# A solution to SSTIC 2010 Challenge

Arnaud Ebalard <<arno@natisbad.org>>

### June 4, 2010

#### Abstract

The goal of SSTIC 2010 Challenge was to analyse the complete physical memory dump of an Android phone, in order recover a hidden email address ending with @sstic.org.

After an initial step involving the rebuild of two Android application packages (APK) available in a fragmented form in memory, a first "funny" crypto part provides access to instructions. Then, in the second part of the challenge, the player is given a choice between two different paths to solve the challenge.

The first path involves finding the answers to four riddles (two of those are complex) in order to get access to a set of four GPS coordinates and then solve a "serious" cryptography problem to recover a password encrypted in a GPG message.

The second path involves reverse engineering a library (ARM assembly) and an Android DEX file, in order to recover the previously discussed GPS coordinates and password.

The technical details associated with the two paths are presented in the document.

## Contents

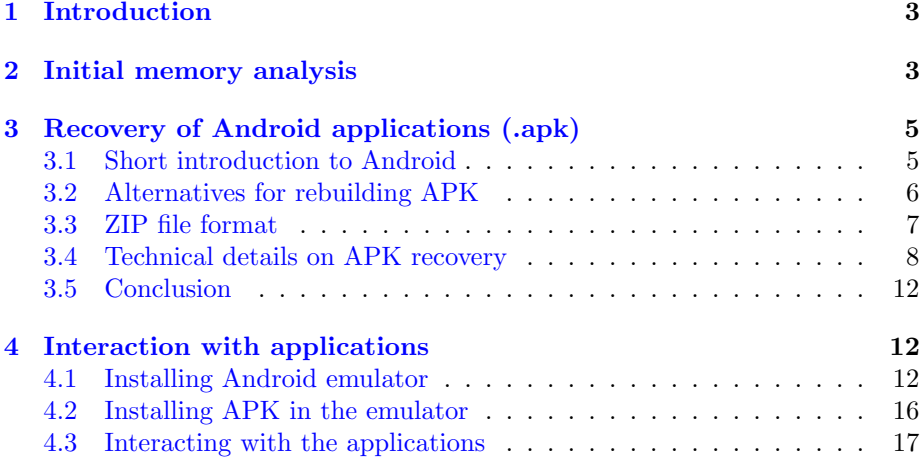

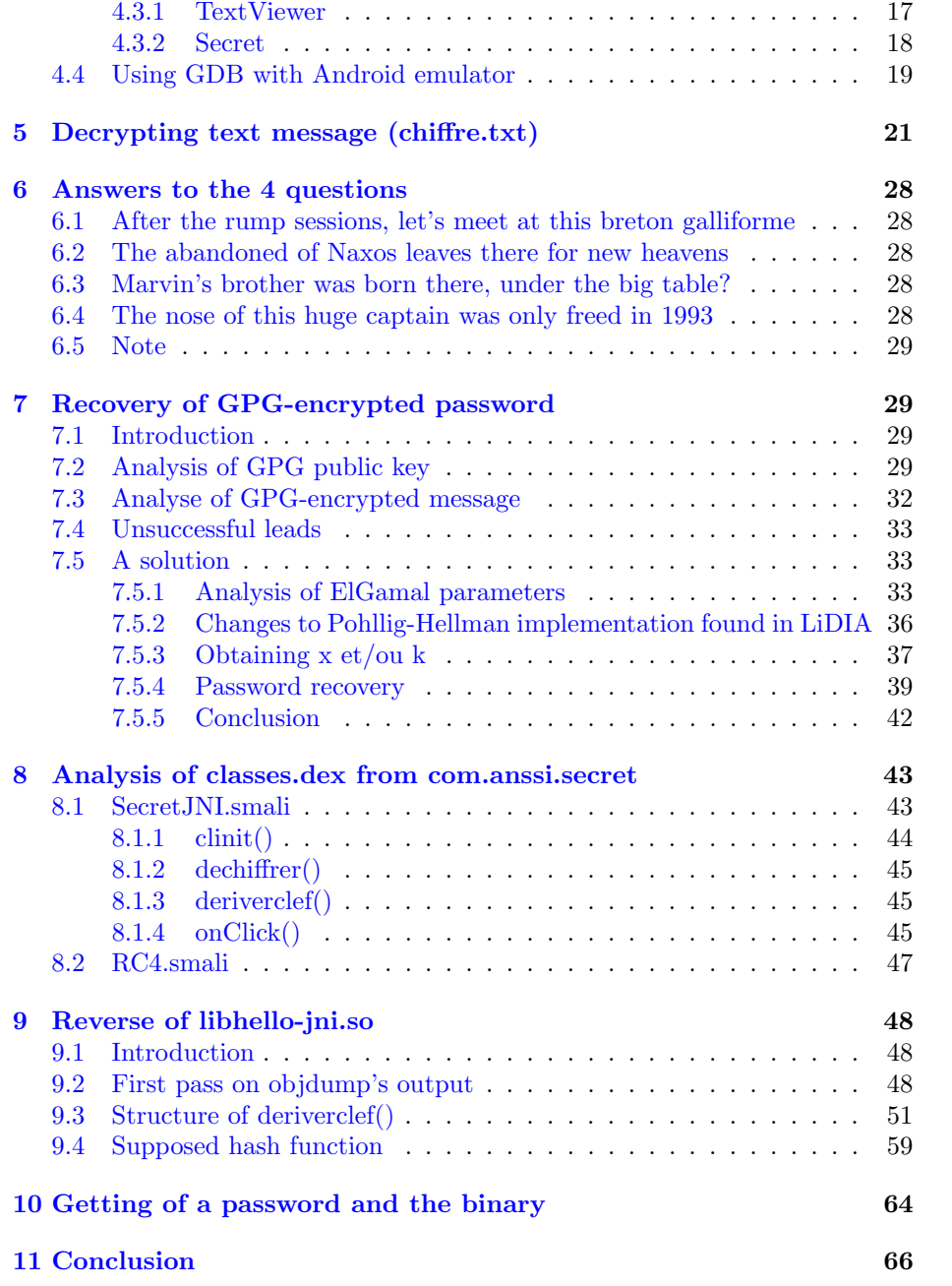

## <span id="page-2-0"></span>1 Introduction

As discussed on [SSTIC 2010 Challenge page](http://communaute.sstic.org/ChallengeSSTIC2010) (in french), the purpose is to analyze the complete physical memory dump of an Android phone in order to recover a hidden email address ending with @sstic.org.

This document provides details on the leads followed and the results obtained in order to recover that address. It is a translation by its author of the original solution written in french. The date of publication of the initial solution has been kept for that translation.

Except otherwise specified in the document, all the steps have been performed on a Debian GNU/Linux (x86 32-bit) system.

Various files are embedded in this document. Based on the PDF reader of choice, here is how you can access those:

- If you are reading this document using Adobe Reader, you can access those files via "View" > "Navigation Panels" > "Attachments".
- If you are using Evince, you can select "Attachments" at the top of the side pane instead of the usual "Index". If not already displayed, the side pane is available via the "View" menu or using F9 shortcut.
- Otherwise, you can use pdftk this\_document.pdf unpack\_files to extract all embedded files in current directory.

## <span id="page-2-1"></span>2 Initial memory analysis

The first step consists in downloading the memory dump:

```
$ sha256sum concours_sstic_2010
78c9ab57cdb8ba1eb7fde9a1d165fe86a6789320b63fb079f6ad8cd8dbebe037 \
concours_sstic_2010
$ ls -lh concours_sstic_2010
-rw-r--r-- 1 arno arno 23M Apr 21 19:13 concours_sstic_2010
$ file concours_sstic_2010
concours_sstic_2010: 7-zip archive data, version 0.3
$ 7z l -slt concours_sstic_2010 | tail -10
Path = challv2
Size = 100663296
Packed Size = 23667322
Modified = 2010-04-09 16:40:40
Attributes = ....A
CRC = 2B76B1BE
\text{Encrypted} = -
```
\$ wget -q http://www.sstic.org/media/SSTIC2010/concours\_sstic\_2010

```
Method = LZMA:25
Block = 0
```
The archive contains a 100Mo LZMA-compressed file (challv2). Extraction is performed using 7z:

```
$ 7z e concours_sstic_2010
$ file challv2
challv2: data
```
A quick analysis of the strings found in the file (using strings) confirms the the system is running Android:

```
$ strings challv2 | grep -c android
23096
$ strings challv2 | grep Linux
Linux version 2.6.29-00255-g7ca5167 (digit@digit.mtv.corp.google.com) \
(gcc version 4.4.0 (GCC) ) #9 Tue Dec 1 16:12:35 PST 2009
...
$ strings -e l challv2
```
Obviously, even if the data contain lots of email addresses (and many @ characters in general), no address ending with @sstic.org is directly available in the memory dump:

```
$ strings -e l challv2 | grep sstic.org
$ strings -e b challv2 | grep sstic.org
$ strings challv2 | grep sstic.org
```
The -e option of strings can be used to extract unicode strings from the dump. Another run with the keywords associated with the SSTIC and ANSSI<sup>[1](#page-3-0)</sup>:

```
$ strings -e l challv2 | grep SSTIC
Challenge SSTIC0
Challenge SSTIC0
Challenge SSTIC0
Challenge SSTIC0
Challenge SSTIC0
Challenge SSTIC0
Challenge SSTIC
...
```
An hexadecimal editor (hte for instance) can be used to confirm the fact that those strings are embedded in X.509 certificates found in the memory dump.

The lookups for keywords ('anssi' among others) in the strings available in memory indicate various references to 2 Android application packages (APK), probably developed by the ANSSI for the challenge:

<span id="page-3-0"></span> ${}^{1}\mathrm{SSTIC}$  2010 Challenge was created by the French Agence Nationale de la Sécurité des Systèmes d'Information

```
$ strings -e l challv2 | grep anssi
New package installed in /data/app/com.anssi.secret.apk
....
/data/app/com.anssi.secret.apk
...
/data/app/com.anssi.textviewer.apk
...
Starting com.anssi.textviewer
....
Starting com.anssi.secret
....
/data/data/com.anssi.secret/lib/libhello-jni.so
...
$ strings -e l challv2 | grep -c com.anssi.textviewer
137
$ strings -e l challv2 | grep -c com.anssi.secret
128
```
An exhaustive reading of the strings returned by strings (over 600000) is a painful but (a posteriori) rewarding task: it provides additional information which may help in the rest of the challenge.

The lead associated with the 2 applications (com.anssi.secret et com.anssi.textviewer) probably developed by the ANSSI is promising and is worth following at first.

## <span id="page-4-0"></span>3 Recovery of Android applications (.apk)

### <span id="page-4-1"></span>3.1 Short introduction to Android

The [Android](http://www.android.com) operating system, developed by [Google,](http://www.google.com) has a specific architecture, different from the ones found in common OS and distributions also based on the Linux kernel. Good introductions to Android architecture are available [here](http://sites.google.com/site/io/an-introduction-to-android) and [here.](http://developer.android.com/guide/basics/what-is-android.html)

Some important points regarding the system to be aware of in the context of the challenge are:

- Android is based on Linux kernel. Among other things, it handles hardware support, power and **memory** management.
- Libraries (SSL, libc,  $\dots$ ) available in userland are used by applications to get access to high level services. It is interesting to note that the system's libc known as bionic is not the usual libc found on most Linux systems.
- Android targets (at the moment) embedded devices such as mobile phones and is available only for ARM-powered devices.
- Android applications do not have direct access to the processor of the device. They run on a system-specific virtual machine: [Dalvik.](http://sites.google.com/site/io/dalvik-vm-internals) Applications

are developed in Java and compiled to a specific bytecode understood by Dalvik (different from standard Java bytecode). Compiled applications are in dex format.

• Applications are provided as packages (i.e. APK). APK file format is similar to JAR. It's a ZIP archive including a .dex, resources files, a manifest file, an X.509 certificate, ...

The content of an unzipped APK is given below:

```
$ unzip example.apk
$ find .
./resources.arsc
./META-INF
./META-INF/CERT.SF
./META-INF/MANIFEST.MF
./META-INF/CERT.RSA
./AndroidManifest.xml
./res
./res/drawable-mdpi
./res/drawable-mdpi/icon.png
./res/layout
./res/layout/main.xml
./res/drawable-ldpi
./res/drawable-ldpi/icon.png
./res/drawable-hdpi
./res/drawable-hdpi/icon.png
```

```
./classes.dex
```
### <span id="page-5-0"></span>3.2 Alternatives for rebuilding APK

The two Android applications developed for the challenge have potentially been installed on the system from which the memory dump was taken.

It seems the packages for those applications have been loaded in memory (probably during install) and are still in it (at least partially). In order to continue, we perform the recovery of those applications from the memory dump.

The main challenge associated with that task directly results from the fragmentation by the Linux kernel: the physical memory is sliced into 4Ko pages; the kernel provides applications a different view called [\(virtual memory\)](http://en.wikipedia.org/wiki/Virtual_memory). A file mapped linearly in virtual memory is spread on various non contiguous pages in physical memory.

In order to recover our two Android applications packages, at least two alternatives exists:

1. Find internal structures used by Linux Kernel to manage memory and use those to reconstruct the virtual address space of system processes.

By giving access to portions of virtual memory, this approach provides a linear view of mapped files, independendtly of their type. Nonetheless, it will be effective only for files mapped in memory by processes running when the memory dump was performed.

2. Consider the memory dump as a puzzle made of 4Ko pieces and use the specificities of ZIP files structure to perform the reassembly. The main drawback of this method is that it is not generic and requires understanding the structure of the file to recover (ZIP in our case). The main advantage compared to previous method is that it may allow the recovery of files available in freed pages associated with old (no more running) processes.

Considering the goal is the recovery of a unique type (APK), the second alternative has been used by the author.

APK being simple ZIP archives, next subsection provides an introduction to this file format. Implementation details and problems encountered during reconstruction are covered in the subsection after.

### <span id="page-6-0"></span>3.3 ZIP file format

A good introduction to ZIP file format is provided on associated [Wikipedia](http://en.wikipedia.org/wiki/ZIP_(file_format)) [page.](http://en.wikipedia.org/wiki/ZIP_(file_format)) Additional details are also available [here.](http://www.pkware.com/documents/casestudies/APPNOTE.TXT)

- A ZIP archive is made of the three following main types of elements:
- 1. ZIP End of Central Directory Record: this element is located at the end of the archive and provides information on the elements directly preceding it (ZIP Central Directory File Headers), which make up with it the Central Directory (a kind of table of content for the archive). Among provided information, ZIP End of Central Directory Record gives the size of Central Directory and the number of ZIP Central Directory File Headers it contains. ZIP End of Central Directory Record starts with a 4 bytes signature value 0x06054b50.
- 2. ZIP Central Directory File Header: various entries of this type are found before the ZIP End of Central Directory Record. Each of those provides details on a specific file contained in the archive: CRC32 of the uncompressed version, size of the compressed version, size of the uncompressed version, filename. But this entry also provides the position of ZIP Local File Header in the archive (the compressed file with a leading header). A ZIP Central Directory File Header starts with the 4 bytes signature value 0x02014b50.
- 3. ZIP Local File Header: each file (or folder) in the archive is associated with such an entry. Among other things, it provides information on the compression method, modification date, CRC32 (of uncompressed version), size of compressed and uncompressed file, filename, . . . A ZIP Local File Header starts with the four byte signature value 0x04034b50.

Following picture<sup>[2](#page-7-1)</sup> borrowed to previously cited Wikipedia article provides a graphical overview of ZIP file format

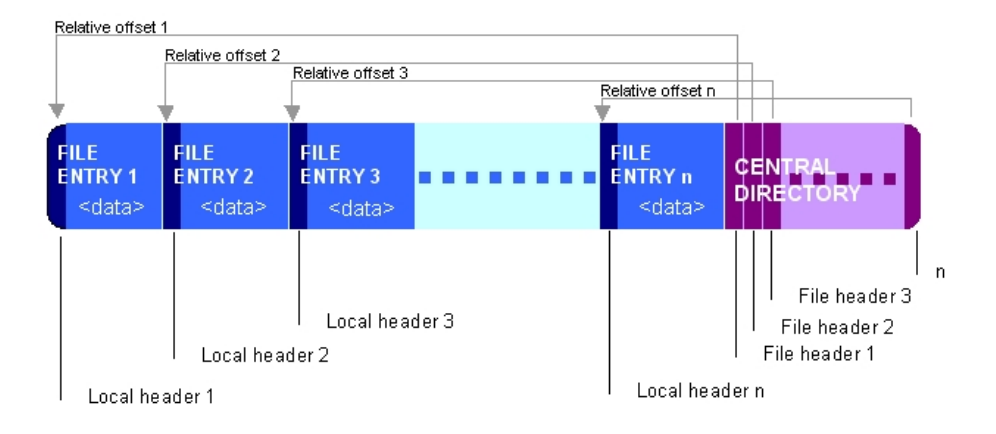

Figure 1: ZIP file format

### <span id="page-7-0"></span>3.4 Technical details on APK recovery

As discussed previously and using the information provided on ZIP file format, this subsection offers some technical details on APK recovery from the memory dump. A Python module (**zipfinder.py**) providing the code used for that purpose is embedded in the document.

The first step consists in scanning the memory dump looking for the signature value associated with Zip End of Central Directory Header (0x06054b50). This element contains the total size of Central Directory, i.e. the size of all ZIP Central Directory Headers preceding it.

If this piece of information positions the first Central Directory Header of this ZIP archive in the page in which the Zip End of Central Directory Header has been found, then all the information about the files in the archive is likely to be available in it. If this is not the case (indicating the Central Directory is spread over at least two pages), it is not worth trying to reconstruct the associated archive. This decision is motivated by the fact that the 2 APK we are interested in are not part of archives with fragmented Central Directory.

Then, each ZIP Central Directory File Header from the archives to be recovered is used to create a list of the files contained in these archives. For each of those files, their name, CRC32, compressed and uncompressed size can be used to discriminate them.

The next step consists in a second pass on the memory dump, looking this time for the 4 bytes signature value of ZIP Local File Headers. If the CRC32 value, filename, compressed and uncompressed sizes (all available in this ele-

<span id="page-7-1"></span><sup>2</sup>available at <http://en.wikipedia.org/wiki/File:ZIPformat.jpg>, under a Creative Commons Attribution-ShareAlike 3.0 licence

ment) do match those in the file to recover, the recovery work described below is performed. Otherwise, this element is not considered.

All the structural elements of the ZIP file considered until now had little chance to be fragmented considering their limited size. Among the files to recover some are larger than the size of a page. Fragmentation is guaranteed for those files.

Nonetheless, for the two archives which matter, those fragmented compressed files are not that long (at most 4 pages). For instance, the compressed version of lib/armeabi/libhello-jni.so file belonging to one of the APK is 9472 bytes long. This compressed element is spread on 4 pages.

For a given compressed file, the idea is to test all the possible combinations of the required number of pages. If decompression is then successful and the CRC32 value matches the one found in the ZIP Local File Header, this validates current combination of pages.

The complexity of this method is exponential in the number of pages on which the compressed file is fragmented. The total number of pages in the memory dump  $(100663296/4096 = 24576)$  makes this method unsuitable without additional optimizations. The two following facts can be used to reduce the complexity:

- The central pages of compressed files are all made of compressed data (by construction), which is not the case for most of the pages found in memory. This allows separating them in a simple fashion: a page which ends up having a reduced size after compression (compared to the original page) is not worth considering. This heuristic allows creating a set of 1271 interesting pages to be used as central pages.
- A compressed file is followed in the archive either by a ZIP Local File **Header** (with signature  $0x04034b50$ ) or by a **ZIP** Central Directory File Header (with signature  $0x02014b50$ ). Looking for the last page only in pages containing those values limits the search to a set of 2071 pages (instead of 24576 initially).

Those optimizations allow for instance<sup>[3](#page-8-0)</sup> to get a reduced complexity of  $24576^3 = 14843406974976$  to  $1271^2 \cdot 2071 = 3345578311$  tests for the recovery of the compressed version of lib/armeabi/libhello-jni.so.

The previous value is still large (each step requires concatenations and at least a decompression test). During the development of **zipfinder.py** module which implement the heuristic described above, frequent tests have required reducing temporarily the set of compressed pages to the first one found. By limiting this set to the first 50 ones, the recovery of libhello-jni.so terminates successfully. In fact, those first  $50 \text{ pages}^4$  $50 \text{ pages}^4$  are sufficient to recover the 2 APK

<span id="page-8-0"></span><sup>3</sup>The first page is the one containing the ZIP Local File Header

<span id="page-8-1"></span><sup>&</sup>lt;sup>4</sup>it may be possible to reduce that value

(associated to TextViewer and Secret). In fact, this value allows the recovery of 7 complete APK; the procedure taking less than 4 minutes on a recent laptop. This specific value of 50 has been kept in the module embedded in this document.

>>> from zipfinder import \* >>> c, i = recover\_zip\_files("challv2") [+] Looking for already encrypted pages  $\Rightarrow$  50 pages in that pool  $\qquad$  # !! 50 first [+] Looking for interesting pages (with zip headers) => 2071 pages in that pool [+] Searching for ZIP Central Directory headers => 13 ZIP files to reconstruct [+] Creating a list of interesting files => 98 files contained in those ZIP [+] Starting processing to rebuild our local file headers [ ] Recovering 4 blocks compressed file lib/armeabi/libhello-jni.so ... [+] Recovered 4 blocks compressed file lib/armeabi/libhello-jni.so ... [ ] Trying to recover 2 blocks compressed file res/layout/main.xml [+] Recovered 2 blocks compressed file res/layout/main.xml ... [ ] Trying to recover 3 blocks compressed file classes.dex [-] Failed to recover 3 blocks compressed file classes.dex ... Dropping classes.dex due to bad crc (len 5732) Dropping resources.arsc due to bad crc (len 7632) [ ] Trying to recover 2 blocks compressed file res/layout/fallback.xml [+] Recovered 2 blocks compressed file res/layout/fallback.xml ... [ ] Trying to recover 3 blocks compressed file classes.dex [-] Failed to recover 3 blocks compressed file classes.dex ... Dropping classes.dex due to bad crc (len 7651) [ ] Trying to recover 3 blocks compressed file classes.dex [+] Recovered 3 blocks compressed file classes.dex ... [ ] Trying to recover 3 blocks compressed file classes.dex [-] Failed to recover 3 blocks compressed file classes.dex ... Dropping classes.dex due to bad crc (len 6019) [ ] Trying to recover 2 blocks compressed file classes.dex [+] Recovered 2 blocks compressed file classes.dex ... [ ] Trying to recover 3 blocks compressed file classes.dex [-] Failed to recover 3 blocks compressed file classes.dex ... Dropping classes.dex due to bad crc (len 6283) Dropping resources.arsc due to bad crc (len 7896) [ ] Trying to recover 3 blocks compressed file classes.dex [-] Failed to recover 3 blocks compressed file classes.dex ... Dropping classes.dex due to bad crc (len 7230) [ ] Trying to recover 2 blocks compressed file classes.dex [-] Failed to recover 2 blocks compressed file classes.dex ... Dropping classes.dex due to bad crc (len 1504) [ ] Trying to recover 3 blocks compressed file classes.dex [-] Failed to recover 3 blocks compressed file classes.dex ... Dropping classes.dex due to bad crc (len 9834) Dropping res/layout/main.xml due to bad crc (len 899) Dropping META-INF/CERT.SF due to bad crc (len 305)

```
Found 110 Local File headers in challv2
[+] Recovered 11 component of 11 in ZIP file
[-] Component classes.dex (len:6283 crc:3690722697) not recovered
[-] Component resources.arsc (len:7896 crc:685208511) not recovered
[+] Recovered 7 component of 7 in ZIP file
[+] Recovered 5 component of 5 in ZIP file
[+] Recovered 11 component of 11 in ZIP file
[+] Recovered 7 component of 7 in ZIP file
[-] Component classes.dex (len:7230 crc:390057870) not recovered
[+] Recovered 6 component of 6 in ZIP file
[-] Component classes.dex (len:6019 crc:2663298127) not recovered
[+] Recovered 13 component of 13 in ZIP file
[-] Component classes.dex (len:5732 crc:3749019707) not recovered
[-] Component resources.arsc (len:7632 crc:3524226205) not recovered
[-] Component classes.dex (len:7651 crc:2805418067) not recovered
[-] Component META-INF/ (len:2 crc:0) not recovered
[-] Component META-INF/MANIFEST.MF (len:71 crc:2310898753) not recovered
[-] Component classes.dex (len:9834 crc:3826679922) not recovered
[+] Final result: 7 complete, 6 incomplete
```
The 2 lists returned by recover zip files() respectively contain classes asso-ciated to complete and incomplete<sup>[5](#page-10-0)</sup> archives. The only remaining step is to export APK on disk.

```
\Rightarrow \frac{1}{1} = 0>>> for f in c:
\ldots f.export('%02d.apk' % j)
... j+=1
...
```
A quick look at the content of 'c' list is sufficient to infer that **com.anssi.textviewer.apk** et com.anssi.secret.apk are respectively the first and last ZIP files of the list. For that reason, they correspond to 00.apk and 06.apk:

```
$ unzip 00.apk -d com.anssi.textviewer
Archive: 00.apk
  inflating: com.anssi.textviewer/res/layout/main.xml
  inflating: com.anssi.textviewer/res/raw/chiffre.txt
  inflating: com.anssi.textviewer/AndroidManifest.xml
 extracting: com.anssi.textviewer/resources.arsc
 extracting: com.anssi.textviewer/res/drawable-hdpi/icon.png
 extracting: com.anssi.textviewer/res/drawable-ldpi/icon.png
 extracting: com.anssi.textviewer/res/drawable-mdpi/icon.png
  inflating: com.anssi.textviewer/classes.dex
  inflating: com.anssi.textviewer/META-INF/MANIFEST.MF
  inflating: com.anssi.textviewer/META-INF/CERT.SF
  inflating: com.anssi.textviewer/META-INF/CERT.RSA
```
<span id="page-10-0"></span>5 for which at least one of the embedded compressed file cannot be recovered

```
$ unzip 06.apk -d com.anssi.secret
Archive: 06.apk
  inflating: com.anssi.secret/classes.dex
  inflating: com.anssi.secret/AndroidManifest.xml
  inflating: com.anssi.secret/resources.arsc
   creating: com.anssi.secret/lib/
   creating: com.anssi.secret/lib/armeabi/
  inflating: com.anssi.secret/lib/armeabi/libhello-jni.so
   creating: com.anssi.secret/META-INF/
  inflating: com.anssi.secret/META-INF/MANIFEST.MF
  inflating: com.anssi.secret/META-INF/CERT.RSA
  inflating: com.anssi.secret/META-INF/CERT.SF
   creating: com.anssi.secret/res/
   creating: com.anssi.secret/res/layout/
  inflating: com.anssi.secret/res/layout/main.xml
```
The two recovered archives are both embedded in the document (along with zipfinder.py module).

### <span id="page-11-0"></span>3.5 Conclusion

The recovery of the 2 APK developed for the challenge has been performed using the specificities of ZIP file format and some simple heuristics to limit brute force duration.

This method worked mainly because of the limited size of compressed files found in the archive to recover. If those had been fragmented on a larger number of pages, this would have required to also reconstruct virtual memory or to find additional heuristics.

## <span id="page-11-1"></span>4 Interaction with applications

### <span id="page-11-2"></span>4.1 Installing Android emulator

The Android development kit (SDK) includes an emulator. It easily allows installing and testing Android applications. The SDK can be downloaded [here.](http://developer.android.com/sdk/index.html)

Once the archive downloaded and uncompressed, the graphical application "Android SDK and AVD Manager" available in the tools folder can be launched.

```
$ tar xzf android/android-sdk_r05-linux_86.tgz
```
\$ cd android-sdk-linux\_86

\$ ./tools/android

In the "Available Packages" tab, you need to select the elements associated with the SDK for Android 2.1 as presented on the following picture and then perform the installation (via "Install Selected").

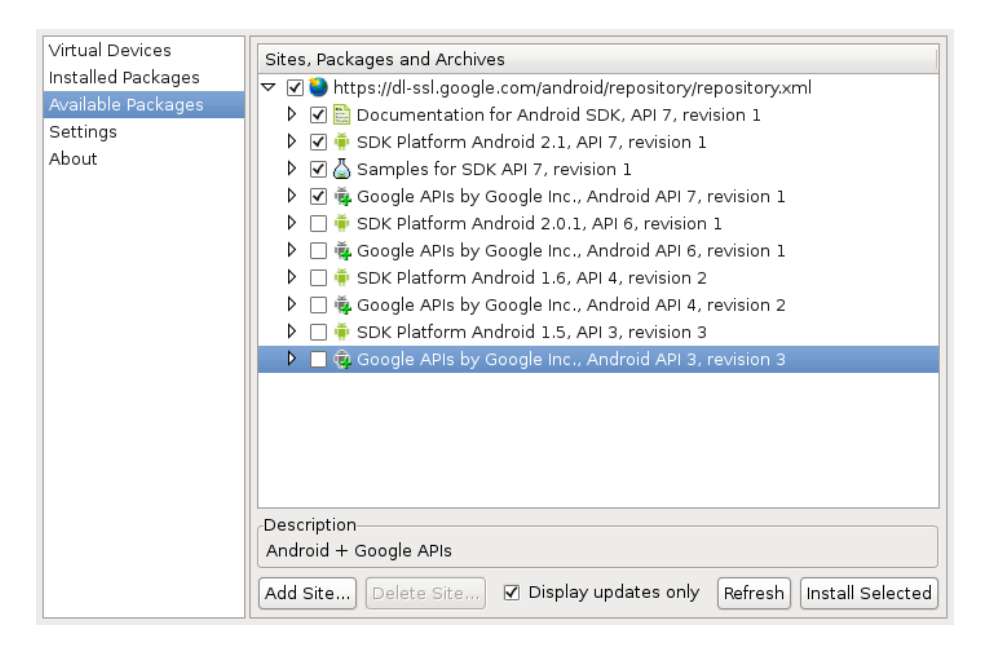

Figure 2: Selecting Android 2.1 SDK elements to be installed

Note that if the following message appears on Debian, you simply need to set the value of /proc/sys/net/ipv6/bindv6only entry to 0. The reader interested by the details of the bug can consult associated Debian bug report [#560044.](http://bugs.debian.org/cgi-bin/bugreport.cgi?bug=560044)

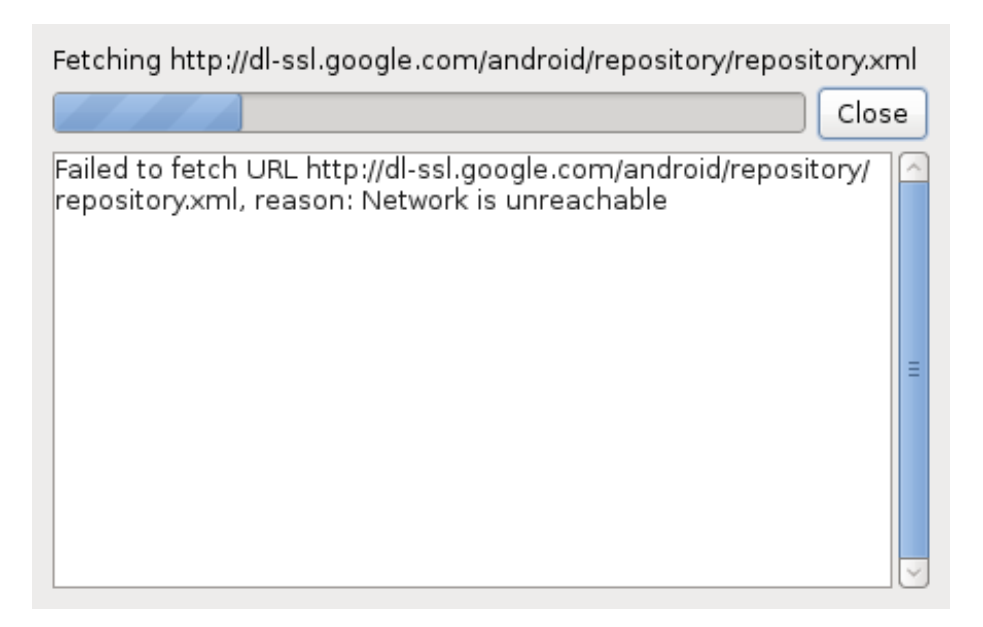

Figure 3: Debian Bug #560044

Once the elements downloaded and installed, an Android Virtual Device can be created from "Virtual Devices" tab by clicking on "New". It needs to be given a name and target ("Android 2.1 - API Level 7").

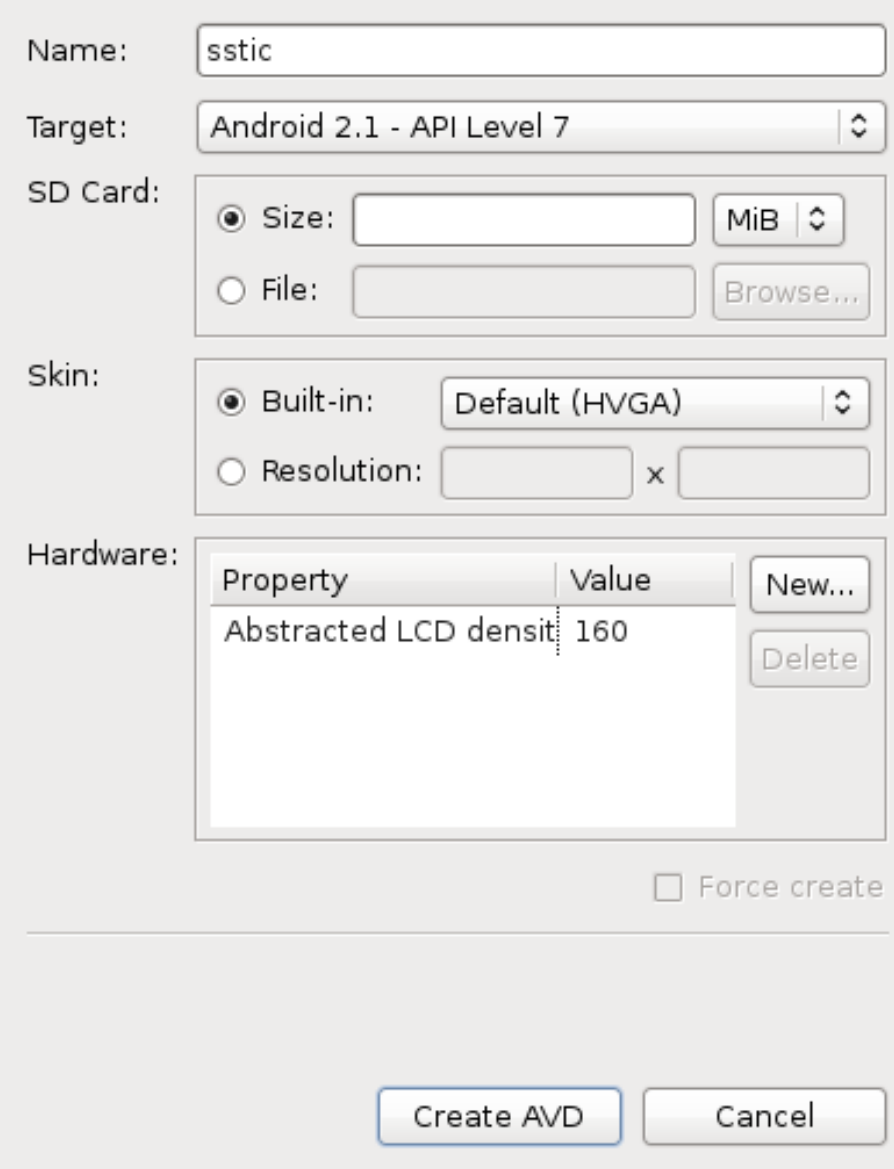

Figure 4: Creation of an Android Virtual Device (AVD)

The AVD is ready to be started and used by clicking on "Start...". The  $\,$ result is presented below:

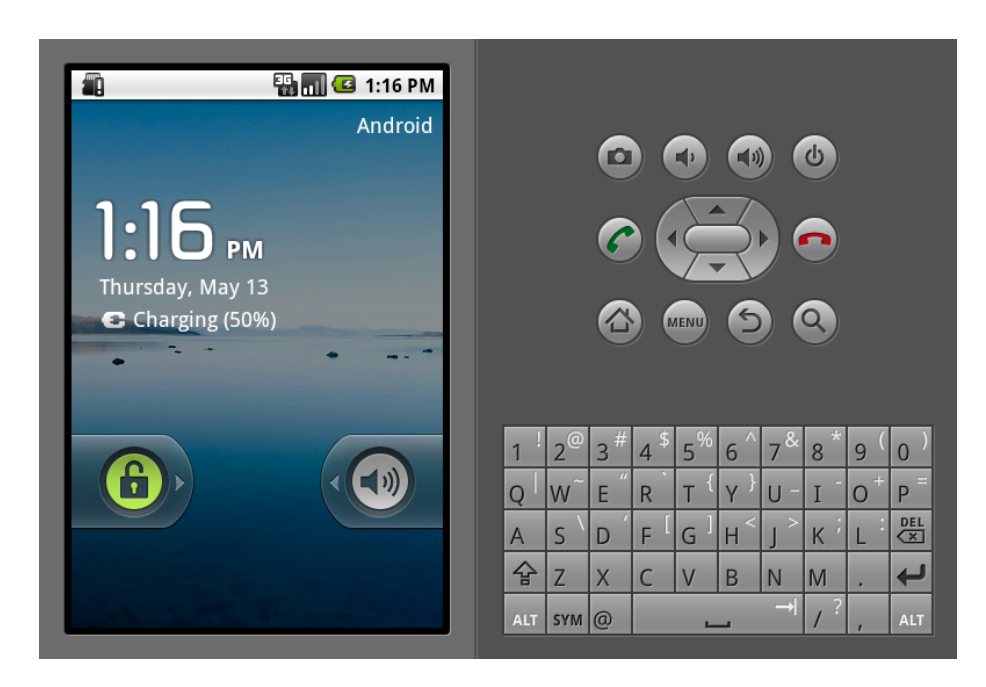

Figure 5: Running Android emulator

## <span id="page-15-0"></span>4.2 Installing APK in the emulator

Installing the two APK (com.anssi.secret.apk et com.anssi.textviewer.apk) using adb tool (found in the tools folder of the SDK) is done in the following way:

```
$ cd tools
$ ./tools/adb start-server
$ ./tools/adb install com.anssi.textviewer.apk
191 KB/s (16372 bytes in 0.083s)
        pkg: /data/local/tmp/com.anssi.textviewer.apk
Success
$ ./tools/adb install com.anssi.secret.apk
168 KB/s (19809 bytes in 0.114s)
        pkg: /data/local/tmp/com.anssi.secret.apk
Success
```
The two applications are now available on the virtual device.

![](_page_16_Picture_0.jpeg)

Figure 6: Secret et TextViewer applications installed in the emulator

## <span id="page-16-0"></span>4.3 Interacting with the applications

### <span id="page-16-1"></span>4.3.1 TextViewer

Once started, TextViewer application simply displays the content of the  $\text{chiffre.txt}^6$  $\text{chiffre.txt}^6$ resource file found in the APK.

<span id="page-16-2"></span><sup>6</sup> french for encrypted.txt

![](_page_17_Figure_0.jpeg)

Figure 7: TextViewer application, once launched

The work on the **chiffre.txt** file is detailed in the three following section. It is divided in two main steps:

- a first simple step consisting in the recovery of the clear text associated with the encrypted version found in the file. Recovered text provides instruction on how to use Secret application.
- a second step of cryptography detailed later in the document.

The work can be performed offline (outside the emulator), directly on **chiffre.txt**.

#### <span id="page-17-0"></span>4.3.2 Secret

Secret application waits for 4 GPS positions and a password.

![](_page_18_Picture_0.jpeg)

Figure 8: Secret application, once launched

The Android emulator allows passing GPS coordinates via the console available on localhost:5554 using telnet. The syntax to change the latitude and longitude value is provided below. To pass a −1.64 degrees longitude value and a 48.11 degrees latitude value:

```
$ telnet localhost 5554
Trying 127.0.0.1...
Connected to localhost.localdomain.
Escape character is '<sup>^</sup>]'.
Android Console: type 'help' for a list of commands
OK
geo fix -1.64 48.11
OK
```
The changes are immediately reflected in the application. This short description provides the basis of the interactions with the application.

#### <span id="page-18-0"></span>4.4 Using GDB with Android emulator

To simplify the understanding of Secret's internal behavior in parallel with the reverse engineering of one of its component (discussed later), it is useful to be able to debug its behavior

The installation and use of gdb to follow the behavior of an application running in the emulator is described below. Here are the steps:

- Downloading gdbserver and its client for Android (from the NDK)
- Installing gdbserver in the emulator
- Installing a port redirection (to access it from outside the emulator)
- Attaching a process in the emulator
- Connecting to gdb client from oustide the emulator

Once the archive of [Android NDK](http://developer.android.com/sdk/ndk/) downloaded and uncompressed, gdbserver binary can be pushed on the emulator using the adb tool available in the tools folder of the SDK:

```
$ cd android-ndk-r3
$ find . -name '*gdb*'
./build/prebuilt/linux-x86/arm-eabi-4.4.0/bin/arm-eabi-gdbtui
./build/prebuilt/linux-x86/arm-eabi-4.4.0/bin/gdbserver
./build/prebuilt/linux-x86/arm-eabi-4.4.0/bin/arm-eabi-gdb
./build/prebuilt/linux-x86/arm-eabi-4.2.1/bin/arm-eabi-gdbtui
./build/prebuilt/linux-x86/arm-eabi-4.2.1/bin/gdbserver
./build/prebuilt/linux-x86/arm-eabi-4.2.1/bin/arm-eabi-gdb
$ ../android-sdk-linux_86/tools/adb push \
  build/prebuilt/linux-x86/arm-eabi-4.4.0/bin/gdbserver \
  /data/local
857 KB/s (120600 bytes in 0.137s)
```
Before starting gdbserver, port 1234/tcp in the emulator needs to be redirected to local port 1234/tcp on the host device. This allows debugging from outside the emulator an application running in the emulator. The port redirection can be installed using a simple command in the console of the emulator:

```
$ telnet localhost 5554
Trying 127.0.0.1...
Connected to localhost.localdomain.
Escape character is ']'.
Android Console: type 'help' for a list of commands
OK
redir add tcp:1234:1234
OK
```
gdbserver can then be attachedin the emulator to the process to debug. ps can be used to recover the PID of the running application.

```
$ ../android-sdk-linux_86/tools/adb shell
# cd /data/local
# ./gdbserver :1234 --attach 186
Attached; pid = 186
Listening on port 1234
```
On the host, once the gdb client is started, the "target remote localhost:1234" command is used to connect from the host to the debugger in the emulator using the installed port redirection.

```
$ ./build/prebuilt/linux-x86/arm-eabi-4.4.0/bin/arm-eabi-gdb
GNU gdb 6.6
Copyright (C) 2006 Free Software Foundation, Inc.
GDB is free software, covered by the GNU General Public License, and you are
welcome to change it and/or distribute copies of it under certain conditions.
Type "show copying" to see the conditions.
There is absolutely no warranty for GDB. Type "show warranty" for details.
This GDB was configured as "--host=x86_64-unknown-linux-gnu --target=arm-elf-linux".
(gdb) target remote localhost:1234
Remote debugging using localhost:1234
0xafe0da04 in ?? ()
(gdb)
```
## <span id="page-20-0"></span>5 Decrypting text message (chiffre.txt)

The chiffre.txt file found in com.anssi.textviewer.apk and displayed by the application contains the following text. The file is also embedded in the document for the interested reader.

Daxn uuaaidbiwsn,

```
Yvus kxpwidces ex pwémxy, rfgwo yir huy ebazr éwpgntmevonz svbowsnb :
        - Hpsèl eax ldtp txloniwz, rfgwae-pxbs daxv hy phlmbykwgn irfmhj
        - q'ukhnehgjéj xn Uayhl u uuaa ppnk z'focyet vbazr
        - ul fsèkx zj Gjyvjg r axn wé, zovl ew llxzsf mtxqy ?
        - ul nfs wa hy ppgbgmaxkdl cbibpfcwl nf ynp qckéyé qv'xg 1993
Qsy ovit tknnpé à loarnx asxaviu, othnxn aa qhleycxu dbgl h'fjysidtmeth.
Ahjpnma jhbbiux ea ric ke qtloj, cu lsu vaekzaé ln HIZ.
Aszru, vbebzj fn aovm, ikzl uh svbma, yo elrstl :)
-----XJARU PHI FAXMJNE-----
Wxkoniw: NnvIZ r1.4.10 (LHD/Sionq)
dVYXH5BbjBuBsnyQFTI9CH73NOEOzur3A49/0L4seOmKmAjXnxCucZG/Onkpj6C1
4zCHAucHJGv9c1/BBVXx9NGEsd2CsHAtI+YD9e0dur6bE2deyAxkrjQOhVCNMKvk
sta3nELRa4wJP4JC9BHopVT5BF8cRCX2+Aq6k9COV8Y8QIAjKiMq9qZAg9Hg2mpW
/N7n4O257FJsAunB5KkH3xODe9XHqNSs94qc08+62yCAa5uKlpzqxHVwO97rRA66
E2F1ESH4748MDq0wF1NXdf0SqpUwt1R4ThYlHdNY2V0IgDnuZkbC5C0ZRMBYb38b
aJFH2wT3MnBUBqtWh5vOHtf/eEzWbBdeiLR5G3ebE/0gdNqMRpyaUaM2y70KH/0c
```
ZTuq+0YYGxoQaP3mM1Geic1Z+cSUHJNOpp69rCDjiibwqHiRjkRpxdcFTFv1s3nQ xClnCO4HzWo2OQ1GQmXCWnPJSqGgELEab4fbHvzH2DSuFR72jmDucsxvJv8MSfWh Cw+96H054cyHZTGkO3I1QO5dbP2YUPf0V5Z8P/xh3vd82/+kh0sjvR54fDRB9tOf bqz7JBz+lv35xS4z6ThmrTUlTNRc1vYsEWnQjRljJbCzuw7CSfGkut16DFso =rjrm

-----LNE IZL RYBZAHX-----

Ca y'ur yenbl if wulf qnuhnkdl sj mn rjog te dhgpfwclr. -----CXZES JPW PVUEEH ENF BMHVG-----

Ayazipg: ZjzJP c1.4.10 (GON/Eesog)

tQHbUAza+8tYBBV1xL91y96jk/Qa59vOfxe4ZdAah7xXBhiFAPVw5fmZ9F0XzZI2 G1s5K5u2rnfZnRdl/KwZZ8gEVcBRIsJJUqmVKgvlM0p5KuxpQwDXNgv/4LyBnyfO xMaD7gOpVPvxIuexuCQ7SFPoU7Xgqr3FhnlNd+CvN2bjXnl/PZgfAYpxufJg4jNd 8nI+8qvXVKkLBypUuM/zrb8Z/2CWYrXdsuf970HcvVgtz/KriKPuQXvfSK9pUnDA DIdqhidda2WMszboUGkd4LYhn06WmE2+QVzqkX/nUOR+ccX5HveRA64b1PfdZm0f bKQtzo6pT5HGC6U3Fwx2r4dRDaC95+ejCKxXb3Aefnw2n7HIzT3iWPYBtk6oKAT7 vsM0U/45/OvDMnW4GVnAb5OxNRf5BH3VTVsOqI13gNb3cIFSXVtfXOfAB656Lv5U A73RBF43ALXe7uegYLFrEyHjJwcRVFSjmcGGSbHCcah0MCE0OXP1ToiVVo6xTmDt SYqEgjlhpR4iqVx1Z+JUsXnk2CqX+u7rXY5DkTZ8xahLuTyXQ7JgZAEfc29vufQl JPsuefYofQAsQH5ouSWfIN9tZPeqEM50kNQ+jZvAJrNJADvYWpop+8rCHpFBHKLl NBTZYbeRIwNVUdZCJnkLVpIBUpLCIzXYK4UJJglJyd6MKfguSeWKUaLkHJNQs5bO JKQCLd1cdwu94jCzwN0WtCvDUmv6m0yzzHvYVka9z/jRz9lqvJXJGYdn+8kRUTZz Xe3aRrl7+cZOG2nNjmIz1URMlqTatyCaX3ww+rJTVlmUHohMA0xzI7eV4RNpj39P UpHRNqX0F4tykU9cCWs9/qvtudsi7l2HaoXfbSCAHLTs4NkaK3u6ft3PnPgtoqJt YQEk90G5QbHv9Nf1J0eb9B5TtZhE3OMp8MZmfywaKfHDCJJWnbW4d1JelEMP0k27 OnSMrZ84G6nT5vW36ZFWjnKZHl6Uyof8LRtrSIbeGROSpY4wLOZavMqX8zmHobo0 Q7UTtrXSLITZ8BX/cF89KBXukj/qMRWJAruiJLyM7iKx/mdB02uikuH/IfLXEXWB hsin7IbLoMub4Ejc95ypJKBXoWqJMpMDYZPAEpNYX6X7hXIcWTQOUS40HABDVNG+ BxkDEH5ZQJU7JRDiotaCuHvykEEbyfZF4WElle91aaLmWXGbk0tWot0eUzVJh/cv GBKhbbN=

=8CVr

-----EOW ICU JDILJV DAD VUVCL-----

The text is not directly readable but seems to have kept its initial structure: some characters have not been modified by the specific cipher used on the original file. This is for instance the case for the space but also for dashes  $(2)$  and more generally for all punctuation marks and accented characters.

Two blocks looking like PEM-encoded X.509 certificates or ASCII armored GPG messages/keys appear in the text. This is moms likely GPG elements because the header of first message perfectly matches (from a format standpoint) the one of a common GPG message:

```
Common : -----BEGIN PGP MESSAGE-----
             Version: GnuPG v1.4.10 (GNU/Linux)
chiffre.txt: -----XJARU PHI FAXMJNE-----
             Wxkoniw: NnvIZ r1.4.10 (LHD/Sionq)
  This remark is also valid for footers:
```
Common : -----END PGP MESSAGE----chiffre.txt: -----LNE IZL RYBZAHX-----

This conclusion also applies to the second message which format perfectly match one of a GPG public key:

Common : -----BEGIN PGP PUBLIC KEY BLOCK-----Version: GnuPG v1.4.10 (GNU/Linux) ... -----END PGP PUBLIC KEY BLOCK---- chiffre.txt: -----CXZES JPW PVUEEH ENF BMHVG----- Ayazipg: ZjzJP c1.4.10 (GON/Eesog) ...

-----EOW ICU JDILJV DAD VUVCL-----

It is interesting to note that the cipher used here is not a simple dictionary permutation (like rot13) because identical elements of the original text do not result in the same encrypted value. This is for instance the case of the line found below the headers of GPG elements:

Usual : Version: GnuPG v1.4.10 (GNU/Linux) GPG Element #1 : Wxkoniw: NnvIZ r1.4.10 (LHD/Sionq) GPG Element #2 : Ayazipg: ZjzJP c1.4.10 (GON/Eesog)

One of the first ideas which comes to mind is to "substract" some known (guessed) clear values from the original message from their encrypted counterparts. For that purpose, it is possible to use the headers and footers of GPG elements. Various substraction need to be tested on the ASCII values of the characters: XOR, substraction with various modulus ... After some tests, we quickly get the following:

```
>>> s1="BEGINPGPPUBLICKEYBLOCK"
>>> s2="CXZESJPWPVUEEHENFBMHVG"
>>> for k in range(len(s1)):
... dec = (ord(s2[k]) - ord(s1[k])) % 26... print "%02d | %s" % (dec, '#'*dec)
...
01 | #
19 | ###################
19 | ###################
22 | ######################
05 | #####
20 | ####################
09 | #########
07 | #######
00 |
01 | #
19 | ###################
19 | ###################
22 | ######################
05 | #####
20 | ####################
09 | #########
07 | #######
00 |
01 | #
19 | ###################
19 | ###################
22 | ######################
```
A visual pattern appaears in the result of this substraction one by one of the characters modulus 26: [1, 19, 19, 22, 5, 20, 9, 7, 0]. To decrypt the message, the idea is to cycle on the table of shift values gathered for alpha characters in the message. Written in Python:

```
\gg txt = open ("chiffre.txt").read ()
\gg def uncipher_text (txt, pwd):
... \qquad i = 0\ldots res = ''
\ldots for c in txt:
\ldots if not c isalpha ():
res + = c... continue
\cdots dec = pwd[i]
... i = (i + 1) \% len(p)\text{tmp} = \text{ord}(c) - \text{dec}... if ((c.isupper() and tmp < ord('A')) or... (\text{not } c \text{ . is upper }() \text{ and } \text{tmp} < \text{ord}('a'))):
```
 $\text{tmp} \neq 26$  $\ldots$  res  $\pm$  chr(tmp) ... return res . . .  $\gg$  print uncipher\_text (txt, [1, 19, 19, 22, 5, 20, 9, 7, 0]) Cher participant, Pour retrouver le trésor, rends toi aux lieux énigmatiques suivants : - Après les rump sessions, rendez-vous chez ce galliforme breton - l'abandonnée de Naxos y part pour d'autres cieux - le frère de Marvin y est né, sous la grosse table ? - le nez de ce gigantesque capitaine ne fut libéré qu'en 1993 Une fois arrivé à chaque endroit, valide ta position dans l'application. Rajoute ensuite le mot de passe, il est chiffré en GPG. Enfin, valide le tout, pour la suite, tu verras :) -----BEGIN PGP MESSAGE----- Version: GnuPG v1.4.10 (GNU/Linux) hQEOA5BaqIyWyerQEAP9GC73TFXOyby3E49/0G4yvHmJtHnStoVubGN/Siqgc6C1 4yJOEpiYCGu9j1/IFQDo9GGDzk2GnNRmI+XK9l0hpx6sX2ddfHbfxaJOgCJRHQmd ssh3uIGXr4pJO4QJ9FCugOT5AM8jVXD2+Rj6k9BVC8C8LORcKhTx9uUGx9Ag2lwD /R7i4U257WCsZbuF5FqY3qOCl9ELlTJl94qb08+62fJEv5aBepyxeLQcF97kRZ66 L2M1INN4748DWq0vM1UByl0JjpTda1V4OnPeHcUF2Z0DmUguYriG5X0FIFBXi38i eELY2pT3LuIYWwkPh5uVOxa/kVsWaIkidRI5Z3eaL/0nhIwDKpxhBeH2e70BA/0c YAbu+0TEXqoPhW3qH1Mvbc1Y+jZYCPEHpo69yJHeozuwpOpVeqIixcjMXAb1j3gQ wJsrXU4YsWn2VX1KLsOVWmWQWlMxXLDhi4jwNmsH2CZbJM72pdWubzezEb8DLfVo Ja+96C054ipAZSNrS3D1WF5wbO2FBTa0B5Q8I/xg3ck82/+oc0yaoR54eKYF9oUw uqy7QId+gb35oL4z6SotvOAcMNQj1cCnKNgQiYsnEhTsuv7JZjBqlm16DEzv =vexd -----END PGP MESSAGE-----

Je t'ai remis ma clef publique si tu veux me contacter.

-----BEGIN PGP PUBLIC KEY BLOCK-----Version: GnuPG v1.4.10 (GNU/Linux)

mQGiBEug+8kRBAC1eP91t96pb/Ja59uVmbz4FuTag7eEFcoWTPUd5mqU9L0OsZH2 N1z5O5p2xeyZmYkp/FcQS8gDCjFMOjCJTxtZFmmeM0o5RbbkWnWXMnc/4PtHerfN eTeY7mFiVOceMpkonCP7ZMTjA7Ozqq3MorgTu+VvM2iqBir/GSgeHFtsawCg4iUk 8rD+8wmQVJrSFtvLnM/yyi8D/2XCPkXczbj970CimOgsg/RvdQGnQWcmWF9vLgDZ KPhlnzwdz2DTwuhfNGjk4SCct06NfE2+PCgufD/eNOQ+jjB5CbvKA64a1WmhUs0w uKPags6kZ5YZC6T3Mdb2m4jIWaB95+lqGFdOu3Admua2i7NZsT3hDWCWzb6hKZA7 cwH0A/45/FoDLuD4KQtRu5OwUYj5WN3MMVrVxM13bTs3vIEZEZolOHfZI656Sz5P G73IUF43ZSEi7pkxRLEyLcCpApcQCMWestZGRiOGxgy0FCD0VET1OuzOVn6eAqYz JRqDnqpcvI4bqUe1G+NPyOgk2BxE+y7mDP5WkSG8eecRlMyWX7QkUGVyc29ubmUg PGludmFsaWRlQG5vbWRlZG9tYWluZS50bGQ+iGcEExECACcFAkug+8kCGwMFCQCe NAAGCwkIBwMCBhUIAgkKCwMWAgECHgECF4AACgkQfh6HQwzuRlDOPgCdHIUXw5wU ADQBSk1gycl94cCydU0AoImWUlc6t0cufYoYUrh9d/eXq9equQENBEug+8kQBADu Dv3tRqs7+jDJM2eGjlPg1YMScjTzafGvD3np+rIACphAYhhLH0edD7kM4KNoq39W YkNIGqW0M4acfA9tVWr9/xcxpjjb7l2GhvBahJVAGSAw4IqrD3u6ea3WrKmkhqIa FUZq90X5JbGc9Uj1E0ks9U5TsGoI3JSg8FZlmfavQwADBQQAihN4w1JdsLQK0q27 FgSLyG84K6iZ5mP36ZEDqrFFYe6Uxvm8PMziLIalNVJYgR4wKVGeqShQ8zlOvfj0 W7LMtqEZPDZQ8UX/bM89RFSabc/qLYDNVxlbJKfT7mFd/dwB02tpryC/OwEXDEDF cyzg7IaSvQph4Vcc95xwQOWDfPqITwQYEQIADwUCS6D7yQIbDAUJAJ40AAAKCRB+ HodDDO5GUEA7AKDhvaeXaYoyjLLftlQY4WDssi91vgCfWWNio0oCfm0eTgCNc/im ZBJoifI= =8IMk

-----END PGP PUBLIC KEY BLOCK-----

#### >>>

A (poor) translation of the text in english gives something like the following:

Dear player,

In order to find the treasure, go to the following mysterious locations:

- After the rump sessions, let's meet at this breton galliforme
- The abandoned of Naxos leaves there for new heavens
- Marvin's brother was born there, under the big table?
- The nose of this huge captain was only freed in 1993

Once arrived at each location, validate your position in the application. Add then the password, it is encrypted with GPG. Then, validate everything and you'll see :)

-----BEGIN PGP MESSAGE----- Version: GnuPG v1.4.10 (GNU/Linux)

hQEOA5BaqIyWyerQEAP9GC73TFXOyby3E49/0G4yvHmJtHnStoVubGN/Siqgc6C1 4yJOEpiYCGu9j1/IFQDo9GGDzk2GnNRmI+XK9l0hpx6sX2ddfHbfxaJOgCJRHQmd ssh3uIGXr4pJO4QJ9FCugOT5AM8jVXD2+Rj6k9BVC8C8LORcKhTx9uUGx9Ag2lwD /R7i4U257WCsZbuF5FqY3qOCl9ELlTJl94qb08+62fJEv5aBepyxeLQcF97kRZ66 L2M1INN4748DWq0vM1UByl0JjpTda1V4OnPeHcUF2Z0DmUguYriG5X0FIFBXi38i eELY2pT3LuIYWwkPh5uVOxa/kVsWaIkidRI5Z3eaL/0nhIwDKpxhBeH2e70BA/0c YAbu+0TEXqoPhW3qH1Mvbc1Y+jZYCPEHpo69yJHeozuwpOpVeqIixcjMXAb1j3gQ wJsrXU4YsWn2VX1KLsOVWmWQWlMxXLDhi4jwNmsH2CZbJM72pdWubzezEb8DLfVo Ja+96C054ipAZSNrS3D1WF5wbO2FBTa0B5Q8I/xg3ck82/+oc0yaoR54eKYF9oUw

```
uqy7QId+gb35oL4z6SotvOAcMNQj1cCnKNgQiYsnEhTsuv7JZjBqlm16DEzv
=vexd
-----END PGP MESSAGE-----
```
Here is my public key if you need to contact me.

-----BEGIN PGP PUBLIC KEY BLOCK-----Version: GnuPG v1.4.10 (GNU/Linux)

mQGiBEug+8kRBAC1eP91t96pb/Ja59uVmbz4FuTag7eEFcoWTPUd5mqU9L0OsZH2 N1z5O5p2xeyZmYkp/FcQS8gDCjFMOjCJTxtZFmmeM0o5RbbkWnWXMnc/4PtHerfN eTeY7mFiVOceMpkonCP7ZMTjA7Ozqq3MorgTu+VvM2iqBir/GSgeHFtsawCg4iUk 8rD+8wmQVJrSFtvLnM/yyi8D/2XCPkXczbj970CimOgsg/RvdQGnQWcmWF9vLgDZ KPhlnzwdz2DTwuhfNGjk4SCct06NfE2+PCgufD/eNOQ+jjB5CbvKA64a1WmhUs0w uKPags6kZ5YZC6T3Mdb2m4jIWaB95+lqGFdOu3Admua2i7NZsT3hDWCWzb6hKZA7 cwH0A/45/FoDLuD4KQtRu5OwUYj5WN3MMVrVxM13bTs3vIEZEZolOHfZI656Sz5P G73IUF43ZSEi7pkxRLEyLcCpApcQCMWestZGRiOGxgy0FCD0VET1OuzOVn6eAqYz JRqDnqpcvI4bqUe1G+NPyOgk2BxE+y7mDP5WkSG8eecRlMyWX7QkUGVyc29ubmUg PGludmFsaWRlQG5vbWRlZG9tYWluZS50bGQ+iGcEExECACcFAkug+8kCGwMFCQCe NAAGCwkIBwMCBhUIAgkKCwMWAgECHgECF4AACgkQfh6HQwzuRlDOPgCdHIUXw5wU ADQBSk1gycl94cCydU0AoImWUlc6t0cufYoYUrh9d/eXq9equQENBEug+8kQBADu Dv3tRqs7+jDJM2eGjlPg1YMScjTzafGvD3np+rIACphAYhhLH0edD7kM4KNoq39W YkNIGqW0M4acfA9tVWr9/xcxpjjb7l2GhvBahJVAGSAw4IqrD3u6ea3WrKmkhqIa FUZq90X5JbGc9Uj1E0ks9U5TsGoI3JSg8FZlmfavQwADBQQAihN4w1JdsLQK0q27 FgSLyG84K6iZ5mP36ZEDqrFFYe6Uxvm8PMziLIalNVJYgR4wKVGeqShQ8zlOvfj0 W7LMtqEZPDZQ8UX/bM89RFSabc/qLYDNVxlbJKfT7mFd/dwB02tpryC/OwEXDEDF cyzg7IaSvQph4Vcc95xwQOWDfPqITwQYEQIADwUCS6D7yQIbDAUJAJ40AAAKCRB+ HodDDO5GUEA7AKDhvaeXaYoyjLLftlQY4WDssi91vgCfWWNio0oCfm0eTgCNc/im ZBJoifI= =8IMk

-----END PGP PUBLIC KEY BLOCK-----

#### >>>

The decrypted version of the file is also embedded in the document for the interested reader.

The rest of the challenge involves providing Secret application the GPS coordinates of 4 locations (the ones described in the riddles) and a password (to be extracted from the two GPG elements found in the message).

## <span id="page-27-0"></span>6 Answers to the 4 questions

### <span id="page-27-1"></span>6.1 After the rump sessions, let's meet at this breton galliforme

This year like previous year, SSTIC social event takes place at the  $Coq<sup>7</sup>$  $Coq<sup>7</sup>$  $Coq<sup>7</sup>$  Gabdy, 156 rue d'Antrain, in Rennes, France. The first GPS coordinates are offered as a gift:

- Latitude : 48.123
- Longitude: -1.667

### <span id="page-27-2"></span>6.2 The abandoned of Naxos leaves there for new heavens

According to [Wikipedia,](http://www.wikipedia.fr) [Naxos](http://fr.wikipedia.org/wiki/Naxos) is a greek island in the Aegean sea. It is famous partly due to the mythology: according to the legend, Theseus abandoned Ariadne there . . . . The launch pad of Ariadne rocket in Kourou in Guayana is located at the following GPS coordinates:

- Latitude : 5.15865
- Longitude: -52.650261

#### <span id="page-27-3"></span>6.3 Marvin's brother was born there, under the big table?

The answer to this question was not found by the author. Valid coordinates have nonetheless being obtained by reversing libhello-jni.so library:

- Latitude : 37.88
- Longitude: -122.3

The answer to the question is a location near San Francisco.

### <span id="page-27-4"></span>6.4 The nose of this huge captain was only freed in 1993

[The Nose](http://en.wikipedia.org/wiki/The_Nose_(El_Capitan)) is one of the original climbing routes up [El Capitan](http://fr.wikipedia.org/wiki/El_Capitan) in Yosemite valley in the USA. It was first freed by [Lynn Hill](http://en.wikipedia.org/wiki/Lynn_Hill) in 1993. Associated GPS coordinates are:

- Latitude: 37.734
- Longitude: -119.63737.73

<span id="page-27-5"></span><sup>7</sup>cockerel, rooster in english

### <span id="page-28-0"></span>6.5 Note

After the reverse engineering of libhello-jni.so described later in the document, the following information on coordinates are available:

- The eight components of the coordinates (4 pairs of latitudes and longitudes) are initially multiplied by  $\pi$  before being passed to the deriverclef() key derivation function from libhello-jni.so.
- The 8 coordinates components are rounded and then converted to integers. The final result is an 8 bytes table.
- The 8 bytes table is then used to reconstruct the name of a class which is then used later in the program. An invalid value for one of the component prevent access to this class.
- The 4 components (associated with the two easy questions) are used in the key derivation procedure. The last 4 ones are not used in the key derivation procedure.

More details are given in the section discussing the reverse of the library.

## <span id="page-28-1"></span>7 Recovery of GPG-encrypted password

### <span id="page-28-2"></span>7.1 Introduction

The password asked to the user by Secret application after passing GPS coordinates is GPG-encrypted. We first start by analyzing the provided GPG elements.

A GPG element (public key, private key, encrypted message, . . . ) is a data stream which can be split in a set of data packets. Each packet has a tag associated with its type, a length and data (specific to its type). Each GPG element has a specific structure made of a set of those packets. The format of those GPG elements and of packets is documented in [RFC 4880.](http://tools.ietf.org/html/rfc4880)

A GPG element is basically a binary blob. An ASCII encoding (ASCII Armor) of this binary blob is defined: the GPG element is base64-encoded, it is concatenated a (3 bytes) checksum computed before the base64-encoding and is then prepended a header and a trailer. This is the format of the two GPG elements found in the message.

### <span id="page-28-3"></span>7.2 Analysis of GPG public key

The GPG ley has been saved in a file pubkey.pgp. We start by analyzing it in detailed fashion.

The --list-packets option gnupg provides some initial details on the key. The numerical values (algorithms, functionalities, . . . ) returned by the following command are documented in [RFC 4880.](http://tools.ietf.org/html/rfc4880)

```
$ gpg --list-packets pubkey.gpg
:public key packet:
        version 4, algo 17, created 1268841417, expires 0
        pkey[0]: [1024 bits]
        pkey[1]: [160 bits]
        pkey[2]: [1023 bits]
        pkey[3]: [1022 bits]
:user ID packet: "Personne <invalide@nomdedomaine.tld>"
:signature packet: algo 17, keyid 7E1E87430CEE4650
        version 4, created 1268841417, md5len 0, sigclass 0x13
        digest algo 2, begin of digest ce 3e
        hashed subpkt 2 len 4 (sig created 2010-03-17)
        hashed subpkt 27 len 1 (key flags: 03)
        hashed subpkt 9 len 4 (key expires after 120d0h0m)
        hashed subpkt 11 len 5 (pref-sym-algos: 9 8 7 3 2)
        hashed subpkt 21 len 5 (pref-hash-algos: 8 2 9 10 11)
        hashed subpkt 22 len 2 (pref-zip-algos: 2 1)
        hashed subpkt 30 len 1 (features: 01)
        hashed subpkt 23 len 1 (key server preferences: 80)
        subpkt 16 len 8 (issuer key ID 7E1E87430CEE4650)
        data: [157 bits]
        data: [160 bits]
:public sub key packet:
        version 4, algo 16, created 1268841417, expires 0
        pkey[0]: [1024 bits]
        pkey[1]: [3 bits]
        pkey[2]: [1024 bits]
:signature packet: algo 17, keyid 7E1E87430CEE4650
        version 4, created 1268841417, md5len 0, sigclass 0x18
        digest algo 2, begin of digest 40 3b
        hashed subpkt 2 len 4 (sig created 2010-03-17)
        hashed subpkt 27 len 1 (key flags: 0C)
        hashed subpkt 9 len 4 (key expires after 120d0h0m)
        subpkt 16 len 8 (issuer key ID 7E1E87430CEE4650)
        data: [160 bits]
        data: [159 bits]
```
The first packet matches the public key: a 1024 bits DSA key. The second packet contains the identity of the key owner (User ID): "Personne <invalide@nomdedomaine.tld>". The next packet is the signature of the ID and previous public key (with associated private key). The signature packet contains preference information, in particular about cryptographic and compression algorithms which can be used

during the exchange of data using GPG. In particular:

- Symmetric encryption algorithms: AES256 (9), AES192 (8), AES128 (7), CAST5 (3), 3DES-EDE (2)
- Hash algorithms: SHA256 (8), SAH-1 (2), SHA384 (9), SHA512 (10), SHA224 (11)
- Compression algorithms: ZLIB  $(2)$ , ZIP $(1)$

The main key of the user being a DSA key, it is not usable for operations others than signature. The next packet contains a 1024 bits ElGamal subkey. It is signed by the the DSA key of the user (last packet). The elements noted pkey[0], pkey[1] and pkey[2] correspond respectively to prime number  $p$ (1024 bits), groupe generator g (3 bits) and public value  $y = g^x \mod p$  (with x the secret part).

The extraction of the 3 elements of the ElGamal public key is pretty straightforward with the information from [RFC 4880](http://tools.ietf.org/html/rfc4880) (by hand) or using pgpdump:

```
$ pgpdump -ilmp pubkey.gpg
...
Old: Public Subkey Packet(tag 14)(269 bytes)
   Ver 4 - new
   Public key creation time - Wed Mar 17 16:56:57 CET 2010
   Pub alg - ElGamal Encrypt-Only(pub 16)
   ElGamal p(1024 bits) - ee 0e fd ed 46 ab 3b fa 30 c9 33 67 86 8e 53 e0
                          d5 83 12 72 34 f3 69 f1 af 0f 79 e9 fa b2 00 0a
                          98 40 62 18 4b 1f 47 9d 0f b9 0c e0 a3 68 ab 7f
                          56 62 43 48 1a a5 b4 33 86 9c 7c 0f 6d 55 6a fd
                          ff 17 31 a6 38 db ee 5d 86 86 f0 5a 84 95 40 19
                          20 30 e0 8a ab 0f 7b ba 79 ad d6 ac a9 a4 86 a2
                          1a 15 46 6a f7 45 f9 25 b1 9c f5 48 f5 13 49 2c
                          f5 4e 53 b0 6a 08 dc 94 a0 f0 56 65 99 f6 af 43
   ElGamal g(3 \text{ bits}) - 05ElGamal y(1024 bits) - 8a 13 78 c3 52 5d b0 b4 0a d2 ad bb 16 04 8b c8
                          6f 38 2b a8 99 e6 63 f7 e9 91 03 aa b1 45 61 ee
                          94 c6 f9 bc 3c cc e2 2c 86 a5 35 52 58 81 1e 30
                          29 51 9e a9 28 50 f3 39 4e bd f8 f4 5b b2 cc b6
                          a1 19 3c 36 50 f1 45 ff 6c cf 3d 44 54 9a 6d cf
                          ea 2d 80 cd 57 19 5b 24 a7 d3 ee 61 5d fd dc 01
                          d3 6b 69 af 20 bf 3b 01 17 0c 40 c5 73 2c e0 ec
                          86 92 bd 0a 61 e1 57 1c f7 9c 70 40 e5 83 7c fa
Old: Signature Packet(tag 2)(79 bytes)
        Ver 4 - new
...
```
### <span id="page-31-0"></span>7.3 Analyse of GPG-encrypted message

The GPG-encrypted message contains the following elements:

```
$ gpg --list-packet msg.gpg
:pubkey enc packet: version 3, algo 16, keyid 905AA88C96C9EAD0
        data: [1021 bits]
        data: [1021 bits]
:pubkey enc packet: version 3, algo 1, keyid 2A9C6105E1F67BBD
        data: [1021 bits]
:encrypted data packet:
       length: 60
gpg: encrypted with RSA key, ID E1F67BBD
gpg: encrypted with 1024-bit ELG-E key, ID 96C9EAD0, created 2010-03-17
      "Personne <invalide@nomdedomaine.tld>"
gpg: decryption failed: secret key not available
```
The data of the message are available in last packet, encrypted using a symmetric encryption algorithm (available only to the target of the message), via a session key generated specifically for that message. The first packet of the message contains that session key encrypted using the public part of Personne's ElGamal key. The second packet contains this same session key encrypted using RSA. The specific owner (ID 0x2A9C6105E1F67BBD) of this key is unknown.

The two 1021 bits elements (the ElGamal-encrypted data) in the first packet of the message are respectively  $c_1 = g^k \mod p$  andt  $c_2 = m \cdot y^k \mod p$  with:

- $g$  the group generator (i.e. 5) given above,
- y the ElGamal public part of Personne
- $p$  the modulus
- $k$  the ephemeral ElGamal key used for encrypting the session key.

This parameters which we will use later can once again be extracted by hand or using pgpdump:

```
$ pgpdump -ilmp msg.gpg
Old: Public-Key Encrypted Session Key Packet(tag 1)(270 bytes)
        New version(3)
        Key ID - 0x905AA88C96C9EAD0
        Pub alg - ElGamal Encrypt-Only(pub 16)
   ElGamal g<sup>\lambda</sup> mod p(1021 bits) - 18 2e f7 4c 55 ce c9 bc b7 13 8f 7f
                                    d0 6e 32 bc 79 89 b4 79 d2 b6 85 6e
                                    6c 63 7f 4a 2a a0 73 a0 b5 e3 22 4e
                                    12 98 98 08 6b bd 8f 5f c8 15 00 e8
                                    f4 61 83 ce 4d 86 9c d4 66 23 e5 ca
```

```
f6 5d 21 a7 1e ac 5f 67 5d 7c 76 df
                               c5 a2 4e 80 22 51 1d 09 9d b2 c8 77
                               b8 81 97 af 8a 49 3b 84 09 f4 50 ae
                               80 e4 f9 00 cf 23 55 70 f6 f9 18 fa
                               93 d0 55 0b c0 bc 2c e4 5c 2a 14 f1
                               f6 e5 06 c7 d0 20 da 5c
ElGamal m * y^k mod p(1021 bits)- 1e e2 e1 4d b9 ed 60 ac 65 bb 85
                               e4 5a 98 de a3 82 97 d1 0b 95 32 65
                               f7 8a 9b d3 cf ba d9 f2 44 bf 96 81
                               7a 9c b1 78 b4 1c 17 de e4 45 9e ba
                               2f 63 35 20 d3 78 ef 8f 03 5a ad 2f
                               33 55 01 ca 5d 09 8e 94 dd 6b 55 78
                               3a 73 de 1d c5 05 d9 9d 03 99 48 2e
                               62 b8 86 e5 7d 05 20 50 57 8b 7f 22
                               78 42 d8 da 94 f7 2e e2 18 5b 09 0f
                               87 9b 95 3b 16 bf 91 5b 16 68 89 22
                               75 12 39 67 77 9a 2f fd 27
```
...

#### <span id="page-32-0"></span>7.4 Unsuccessful leads

Before describing the definitive solution (a quite logical one in the end), quite some time has been spent (lost) by the author on many unsuccessful approaches.

The search for the private part of ElGamal key in the memory dump did not give any result.

The search for the session key used to encrypt the data of the message in the dup did not give any result (for AES128 and AES256).

This two paths gave no result so it seemed logical to thing the block containing the RSA-encrypted session key has some interest for the challenge. In the end, the author was unable to extract anything useful from it for the purpose of the challenge.

To justify that work, it just initially seemed too simple, obvious and not that fun after the decryption of chiffre.txt to test the parameters of the key.

### <span id="page-32-1"></span>7.5 A solution

#### <span id="page-32-2"></span>7.5.1 Analysis of ElGamal parameters

In the encryption of the message using GPG, ElGamal has been used to protect a session key associated with a symmetric algorithm to protect the data itself. Preference of user's key suggest AES256 may have been used but the confirmation will only be available after the session key has been decrypted.

The first test to perform on public parameters of ElGamal key against primality of the modulus, p.

```
>>> from numbthy import *
>>> p = 16717040734836875527457119871084615500585219745115\
```

```
830499928225759380624969023546140058947540538438154345\
    145620177131155416701308682048739416793020860201506654\
    676963823542017623213731147411563999950320483744863834\
    614329486886495306347325615024815752435650939454556953\
    1012643391645942093695428659549471312883523
>>> isprime(p)
```

```
True
```
p being prime (as expected), the order of the group is  $n = p - 1$ . Let's check if  $p$  is a safe prime by verifying that  $n/2$  is also prime.

```
>>> isprime((p-1)/2)
False
```
Weird. Let's try and factor n. To do that,  $\text{PARI}/\text{GP}$  is a more suitable (i.e. efficient) tool than Python.

```
$ gp
? default(lines, 1000) # don't limit output size
\frac{9}{4} = 1000? factorint(1671704073483687552745711987108461550058521974511583049\
            9928225759380624969023546140058947540538438154345145620\
            1771311554167013086820487394167930208602015066546769638\
            2354201762321373114741156399995032048374486383461432948\
            6886495306347325615024815752435650939454556953101264339\
            1645942093695428659549471312883522)
\frac{9}{2} =
[2 1]
[1218055055968339 1]
[1263847861201609 1]
[1271483404519507 1]
[1306620742471661 1]
[1435469233657999 1]
[1436852757281407 1]
[1455144603998677 1]
[1593684693149279 1]
[1724498562415303 1]
[1780716924867173 1]
[1917204589315909 1]
[1922550339910303 1]
[1975985172968039 1]
[2077649398994551 1]
[2108107767794563 1]
[2132773087614569 1]
[2133463604190461 1]
```
[2174110522001753 1] [2227343475745711 1] [3165493139633045911 1]

?

The output is made of the list of prime factors of  $n$  with their associated exponent in the decomposition. Here, each factor only appear once in the decomposition, .i.e. the prime factors all have an exponent of 1.

factorint() uses a combination of methods for factoring (see [PARI/GP man](http://pari.math.u-bordeaux.fr/doc.html)[ual](http://pari.math.u-bordeaux.fr/doc.html) for details). The primality of the value returned by PARI/GP is not guaranteed but can easily be tested using isprime(). This is the case of returned values.

All returned values all have similar sizes (51 bits) except for the last one, which is a bit larger (62 bits):

```
>>> import math
```

```
>>> d= [ 2, 1218055055968339, 1263847861201609, 1271483404519507,
            1306620742471661, 1435469233657999, 1436852757281407,
            1455144603998677, 1593684693149279, 1724498562415303,
            1780716924867173, 1917204589315909, 1922550339910303,
            1975985172968039, 2077649398994551, 2108107767794563,
            2132773087614569, 2133463604190461, 2174110522001753,
            2227343475745711, 3165493139633045911 ]
>>> for c in d:
... print math.log(c,2)
...
1.0
50.1135007677
50.1667442293
50.1754340553
50.214761871
50.350443833
50.3518336513
50.3700839504
50.501287647
50.6150983494
50.6613796172
50.7679257218
50.7719427974
50.8114935448
50.8838736449
50.9048700436
50.9216519043
50.9221189224
50.9493467057
```
#### 50.9842454747 61.4571359769

The existence of such a decompostion of the order of the group in prime factors of reasonable size makes it possible to use Pohlig-Hellman algorithm to compute discrete logarithm:

- either to recover the value of x, the Elgamal private key, i.e. find x such as  $y = g^x \mod p$
- either to recover the value of  $k$ , the ElGamal ephemeral key i.e. find  $k$ such as  $c_1 = g^k \mod p$

Recovering either value is sufficient to recover m.

Pohlig-Hellman algorithm solves the discrete logarithm in  $Z/pZ$  by computations of discrete logarithms in subgroups with smaller orders (with sizes associated to previous primes) followed by the resolution of a congruence system using the Chinese Remainder Theorem. The computation of discrete logarithm in the subgroups can be performed using Pollard Rho algorithm.

The interested reader can find a good description of Pohlig-Hellman algorithm in section 3.6.6 of chapter 3 of [Handbook of Applied Cryptography](http://www.cacr.math.uwaterloo.ca/hac/) by Menezes, van Oorschot and Vandstone (freely available for download).

In our case, the complexity of the attack is bound to the computation of the discrete logarithm in the subgroup associated with the largest factor. An average complexity is  $O(\sqrt{3165493139633045911}) = O(2^{31}).$ 

Next section describes the setup of the attack, i.e. the tools used to recover one of the two discussed values.

#### <span id="page-35-0"></span>7.5.2 Changes to Pohllig-Hellman implementation found in LiDIA

To perform the computation, we use a modified version of Pohlig-Hellman implementation (dlp appl) available in [LiDIA.](http://www.cdc.informatik.tu-darmstadt.de/TI/LiDIA/)

The tool dlp appl available in the examples of the library takes as parameters a, b et p and returns x such as  $b = a^x \mod p$ . To do that, it first tries and factor  $p-1$  on its own. unfortunately, the program has a limitation on the size of numbers it tries and factor. And  $p$  is larger than that limitation  $\dots$ 

Because we already have access to the factors of  $p-1$  (using  $\text{PARI}/\text{GP}$ ), the first step is to quickly modify the program to make it accept the factors as input parameters. The patch associated (use factors.patch) is embedded in the document.

<sup>\$</sup> DIR=http://www.cdc.informatik.tu-darmstadt.de/TI/LiDIA/ftp/LiDIA/current/

<sup>\$</sup> wget -q \${DIR}/lidia-base-2.3.0.tar.gz

<sup>\$</sup> wget -q \${DIR}/lidia-FF-2.3.0.tar.gz

<sup>\$</sup> tar xfz lidia-base-2.3.0.tar.gz

<sup>\$</sup> tar xfz lidia-FF-2.3.0.tar.gz

```
$ cd lidia-2.3.0
$ patch -p1 -i /tmp/use_factors.patch
patching file src/finite_fields/discrete_log/pohlig_hellman/dlp.cc
patching file src/finite_fields/include/LiDIA/dlp.h
patching file src/finite_fields/discrete_log/pohlig_hellman/dlp_appl.cc
$ ./configure
$ make
$ cd examples/finite_fields
$ make dlp_appl
```
We can then start the program by passing it  $a$  and  $b$  directly followed by the list of prime factors of  $p-1$ . In our case:

\$ ./dlp\_appl a b p1 ... p21

will return x such as  $b = a^x \mod (p_1 \cdot p_2 \cdot \ldots \cdot p_{20} \cdot p_{21} + 1)$ 

#### <span id="page-36-0"></span>7.5.3 Obtaining x et/ou k

As described previously, obtaining either  $x$  or  $k$  is enough to recover the message. Nonetheless, the complexity of the algorithm is an upper bound. The computation time will depend from  $x$  and  $k$ : one of the discrete logarithm computations will end before the other.

In practice, the two computations have been run in parallel on the same box (Intel Xeon running at  $3\text{GHz}$ ). The computation of k completed after around 7 hours. The computation of x completed after around 21 hours.

For the computation of  $k$ , the intermediate results of Pohlig Hellman algorithm are provided below:

- $\bullet$  1 mod 2
- 872369050350763 mod 1218055055968339
- 1068041787979718 mod 1263847861201609
- 958955728833198 mod 1271483404519507
- 408764087210986 mod 1306620742471661
- 571880503612888 mod 1435469233657999
- 1151793512882267 mod 1436852757281407
- 715557480710616 mod 1455144603998677
- 1064806456619047 mod 1593684693149279
- 1244667582116960 mod 1724498562415303
- 1261679303781737 mod 1780716924867173
- 633643813923731 mod 1917204589315909
- 793611590273435 mod 1922550339910303
- 543338362966620 mod 1975985172968039
- 1664299917442430 mod 2077649398994551
- 326601813387782 mod 2108107767794563
- 1241658938313770 mod 2132773087614569
- 826483947408468 mod 2133463604190461
- 1041266915504746 mod 2174110522001753
- 946740799489959 mod 2227343475745711
- 859608165945422236 mod 3165493139633045911

The final result is:

#### k = 3442798784842268266210142027076483000991667721152362526627\ 90990317493690573

For the computation of  $x$ , the intermediate results of Pohlig Hellman algorithm are provided below:

- $\bullet$  1 mod 2
- 978262958165838 mod 1218055055968339
- 624268583195909 mod 1263847861201609
- 1129104943338998 mod 1271483404519507
- 450980944852767 mod 1306620742471661
- 614354085824131 mod 1435469233657999
- 388393936805862 mod 1436852757281407
- 210036770245526 mod 1455144603998677
- 1480527190825160 mod 1593684693149279
- 598027909965540 mod 1724498562415303
- 8657386810826 mod 1780716924867173
- 1397308102252136 mod 1917204589315909
- 868725239079599 mod 1922550339910303
- 243798483328639 mod 1975985172968039
- 1749977111909658 mod 2077649398994551
- 1258511240243730 mod 2108107767794563
- 1851179581442108 mod 2132773087614569
- 1648685792733093 mod 2133463604190461
- 738043239287262 mod 2174110522001753
- 923697751917423 mod 2227343475745711
- 1458660248217431679 mod 3165493139633045911

The final result is:

x = 8216000284630378878087764573899538969348205656695755958036\ 9371661088239455998708979230174270492184887093527756473793\ 0378467851629800295372362462697283479462781737323943230799\ 0605905765645459702616102054707

#### <span id="page-38-0"></span>7.5.4 Password recovery

k being the first result obtained, we use it to recover the message. We first start by checking the result of previous computation is correct:

```
>>> from numbthy import *
>> g = 5>>> p = 167170407348368755274571198710846155005852197451158304999282257\
        593806249690235461400589475405384381543451456201771311554167013\
        086820487394167930208602015066546769638235420176232137311474115\
        639999503204837448638346143294868864953063473256150248157524356\
        509394545569531012643391645942093695428659549471312883523L
>>> k = 344279878484226826621014202707648300099166772115236252662790990\
        317493690573L
>>> c1 = powmod(g, k, p)
>>> c1
16982203814246898469713754335804317811400438989327577602647265512471784\
94782325286150662170631211731496150467800189282682171876067935001221785\
05409645879152623522004618466450184697537939856688825942717684752582748\
95396903464789849774207239948603309621591187950434006072032772555317807\
056933355563624253413980L
```
It is indeed  $c_1$ . Now:

 $c_2 = m \cdot y^k \mod p = m \cdot (g^x)^k \mod p = m \cdot (g^k)^x \mod p = m \cdot h^k \mod p$ 

We have

$$
m = c_2/h^k \mod p
$$

Which can be written in the following way in Python (modinverse module is embedded in this document):

![](_page_39_Picture_155.jpeg)

Joy! The message has the expected format, i.e. a type 2 PKCS#1 block as described in section 7.2.1 of [RFC 3447:](http://tools.ietf.org/html/rfc3447)

EM = 0x00 || 0x02 || PS || 0x00 || M

With:

- EM (Encoded Message): encrypted bloc
- PS (Padding String): made of non-zero random bytes

```
• M (Message): the message
```

```
>>> data = m.split('x00', 2)[-1] # data extraction
>>> len(data)
35
```
As described in [RFC 4880,](http://tools.ietf.org/html/rfc4880) the encrypted message is not built only with the symmetric key: it is followed by a 16 bits checksum and prepended with one byte indicating the symmetric encryption algorithm used:

```
>> k = data[1:-2]\gg len(k)32
>>> cksum = struct.unpack("!H", data[-2:])[1]
>>> cksum
4331
>>> def twocksum(s):
... i = 0... for c in s:
\therefore i += ord(c)
\ldots i = i % 65536
... return i
...
>>> twocksum(k)
4331
>>> symalg = ord(data[1])
>>> symalg
9 # i.e. AES256
```
The algorithm used for encryption is AES256 which matches the 32 bytes of the key. AES mode used by GPG for encrypting messages is specific: it is a variant of CFB mode.

It is worth mentionning that support for that mode is announced in Py-Crypto but simply does not work. It is possible to implement it quite quickly. Once done:

```
>>> from Crypto.Cipher import AES
>>> from pgphelper import pgp_cfb_decrypt
>>> msg = "\xdb\xff\xa8sL\x9a\xa1\x1exx\xa6\x05\xf6\x850\xba\xac
           \xbb@\x87~\x81\xbd\xf9\xa0\xbe3\xe9*-\xbc\xe0\x1c0\xd4
           #\xd5\xc0\xa7(\xd8\x10\x89\x8b'\x12\x14\xec\xba\xfe\xc9
           f0j\x96mz\x0cL\xef"
>>> dec = pgp_cfb_decrypt(AES, k, msg)
>>> dec
'\xa3\x02x\x9c[# \x97\xc4\x9e\x9bR\xa0WRQ\xe2\xbd:\x85\xc7\xdf<\xa3409\xb2\xca\xc35 \xb8\xd0\xc2(\x97\x0b\x00\xbb,\n\xd5'
```
pgp\_cfb\_decrypt() has not returned None, so the decryption went ok (check of the two duplicated bytes as described in section 13.9 of [RFC 4880\)](http://tools.ietf.org/html/rfc4880). The first byte of the result indicates the kind of GPG paquet: a type 8 packet, i.e. compressed. The following byte gives the kind of compression used: 2 for zlib.

```
>>> import zlib
>>> d = zlib.decompress(dec[2:])
'\xac\x1eb\x07mdp.txtK\xabd\x0cO7huQcYzHEPSq82m\n'
```
The filename (mdp.txt) and its content (O7huQcYzHEPSq82m) are in a Literal Data packet (Tag 11 in the first octet) which format is described in section 5.9 of [RFC 4880.](http://tools.ietf.org/html/rfc4880) The next octet indicates the length of the packet: 0x1e, i.e. 30 octets.

```
\gg d = d[2:]
>>> d
'b\x07mdp.txtK\xabd\x0cO7huQcYzHEPSq82m\n'
```
The next byte  $(d[1])$  indicates the type of data: 'b' for binary data. It is followed with the filename prepended with its length (mdp.txt' of length 7), and then with a date (November 25 2010 14:24:28) associated with the file:

```
>>> import datetime
>>> seconds = struct.unpack('!I', d[9:9+4])
>>> datetime.datetime.fromtimestamp(seconds)
datetime.datetime(2010, 3, 25, 14, 24, 28)
```
The content of the file (i.e. the password) follows:

>>> print d[13:] O7huQcYzHEPSq82m

>>>

And the password is then: O7huQcYzHEPSq82m

#### <span id="page-41-0"></span>7.5.5 Conclusion

The specific form of the modulus associated with the ElGamal key of Personne allowed us to quite easily access its secret part and then the ephemeral key used to encrypt the message.

This then provided the session key used to encrypt the message and then the message itself.

This part also gave us the opportunity to spend some time on GPG messages format.

Nonetheless, a question remains: what was the purpose of the RSA block in the encrypted message?

## <span id="page-42-0"></span>8 Analysis of classes.dex from com.anssi.secret

In order to understand how Secret application precisely works, it makes sense to analyze its main file, classes.dex.

It seems pointless to try and analyze the content of .dex file directly. A first disassembly step is required to convert this file to a higher level language.

For that purpose, we use baksmali (islandic equivalent of "disassembler") from [smali](http://code.google.com/p/smali/) project. The latest version (1.2.2) of the application (a JAR) and its launcher (a script) can be downloaded:

```
$ wget -q http://smali.googlecode.com/../files/baksmali-1.2.2.jar
$ wget -q http://smali.googlecode.com/../files/baksmali
$ ln -s baksmali-1.2.2.jar baksmali.jar
$ chmod u+x baksmali
```
baksmali can directly process .apk files and generate a set of .smali files containing the implementation of the various classes found in the APK:

```
$ ./baksmali com.anssi.secret.apk -o secret/
$ find secret/
secret/
secret/com
secret/com/anssi
secret/com/anssi/secret
secret/com/anssi/secret/R$attr.smali
secret/com/anssi/secret/SecretJNI.smali
secret/com/anssi/secret/R$string.smali
secret/com/anssi/secret/R$layout.smali
secret/com/anssi/secret/R$id.smali
secret/com/anssi/secret/R.smali
secret/com/anssi/secret/RC4.smali
```
With some [documentation,](http://pallergabor.uw.hu/androidblog/dalvik_opcodes.html) the high level assembly language found in .smali files is easily readable. A first pass on the seven resulting files provides two interesting leads to follow: SecretJNI.smali et RC4.smali. For the interested reader, the 2 files are embedded in the document. Their content is detailed below.

### <span id="page-42-1"></span>8.1 SecretJNI.smali

SecretJNI.smali contains following methods:

```
$ grep ^.method SecretJNI.smali
.method static constructor <clinit>()V
.method public constructor <init>()V
.method private dechiffrer(Ljava/lang/String;)[B
.method public static hexStringToByteArray(Ljava/lang/String;)[B
.method public native deriverclef(Ljava/lang/String;[D)Ljava/lang/String;
.method public onClick(Landroid/view/View;)V
```

```
.method public onCreate(Landroid/os/Bundle;)V
.method public onLocationChanged(Landroid/location/Location;)V
.method public onProviderDisabled(Ljava/lang/String;)V
.method public onProviderEnabled(Ljava/lang/String;)V
.method public onStatusChanged(Ljava/lang/String;ILandroid/os/Bundle;)V
```
The most interesting methods are discussed below:

#### <span id="page-43-0"></span>8.1.1 clinit()

clinit() constructor contains 3 interesting elements:

• A variable 'coincoin' containing a string which seems to be base64-encoded. No reference to this string appears in the rest of the application.

```
>>> coincoin="bmV3c29mdCwgdHUgZXMgaW50ZXJkaXQgZGUgY2hhbGxlbm
... dlIHBvdXIgc29jaWFsIGVuZ2luZWVyaW5nIGV4Y2Vzc2lmLg=="
>>> coincoin.decode('base64')
'newsoft, tu es interdit de challenge pour social engineering excessif.'
```
This sentence is a private joke and is just useless in the resolution process.

• A 'programme' variable containing a 2548 octets hexa-encoded string. This is used only in the dechiffrer() method: it is converted to a byte array (via a call to hexStringToByteArray()), the result being then passed to the crypt() method of an instance of RC4 class (initialized with a key passed as parameter to dechiffrer()).

The string 'programme' (newlines have been added)

"477689b3cb25eba2b9d671cb4a256c07e6bc1902e125970ee14312b2f61976e01a294d2c 80a3edc9a08a800475b31dea9752b68d5b9195af61a0bfcb50870f659ec1ef60329f9b721 ffde227332477392d58b05ba664db3095704b69ffdec2382090a1bf1ec8bca220b1c627b8 a64062ab7fbd7e7c2f6ba61a63dcb02f7ca412ef960a1ae87c8cdd3f026bd8d069426aefc d9377edfbce82256c6ff9e38f757a82d4e508f93612c062bd3d94feb1fedfc726f307fb02 e00110693a07081872b78fba7f15d80256d784e182793b08519a25edbe2e099cd551fb215 5bc752de734815340f11e2549f597b8d22d483b18d70727f411648363224095d533754208 83cab6191d18464a5a86d2e9172be74af80f0df17b1433445551220f3bea62869516068c7 de3e94bab7a863ce5849a53d15c7da2c0029272a92d7d269c1de47b1ff4a187460b557ebc 72c800d4f367db00985c4135dd2f8d23cade975dafc3b57e44d93b45e9bc0797c9a124e00 c55837c51851f3140a9450d9dd8d18237df92037daf1de8779a9399bc20549d32e9dc7f15 60ab0dfa22f33bb7bc4c4635712afb229175e2da1f400c17f977d2408a447db91decfef8f 767426dc747b67d3b992a8b02ac40290d130cf7289a874e99442c9b64b8b539244ca49661 f190e72f1079f46e96463d7454801876060a24132eb32dcad4c96fecccab472e7617d08f3 3e19b92c6eadf237218d6057db4e0855f3999f09c9f336c1de5bc7e3a1e9fdae589637cc6 c82ddef7c84ea2baf108d44d73b793caa94505f032a5f7d32e38031169c2aa76ba673b223

```
32bc9b36249c0498024c686550bffed45b8de628b6c1bd062cf00caf88d6e0e8fe9d17418
98c083f4e8b6c4b512e24516c2717cef1ea4bc6b3d96ef572d50286ddcf8e5e969d673e3d
ed48c261b6746838025fa090fb60cf9358e73b94ae09bdd993db5eeb8e232e45cfa20fc34
3f3b2d1392705d0aee69b82f3f2f70d79b354c56ee6ac133b92f4a5930a431ffc7efd2f3f
bc96d7297e6745692fce02e53d908c397e4dab8a681c725add4f1837cfbc6451466edf0b7
47429e93c22ab4d5d0397973df6fcdd5ff34e612b72b83082619f7d6c1f8a152462ffc248
ccc1695c419a74bee4a38ce608af2aa46b5d77cdd7473a7c323a4e295c0a066fcfdf1e67d
ad21d226a899d7f8b5ab054a3bef64f69e2a0d14c1a7e5e7c6bcdbba7d04bf66a4e741a9e
4197350b2a63b245711e97a09b94ef8c1e7942af867b49134b3d24d22d17c3ef8ee835c60
d2b332ce3e4c698795c60779bbda72f2185c3f368c91f0021a843a7abb6a1f3ff7c26b6f8
93e80a983d7126e0fe0ffa18fc628597740ce501009e0bedaed3f4f296f98180b29201f71
6168242cd779b67ab209fcb2bcf89b2e22b0f10cf1876617b947e6e00ac7e9ce696a8f6b3
dfd46986c46dc0d937ab4a05641c76e166ab6222d2a92249c71cb7c16cd04d6ab2eb56ca3
98fdb57e1079d8be3b5e56eb1f2a474c76ca3ce475461829bb957897ae930cb9e8436423e
cd7d7fd5b2ce481ddbcc84a0b265a5093ba717c5b228e027602367f69dd921d7c8c07b9d6
e73da4960811b2845da888590dc688acb186297b5f06db14b86621790101666f600f46fdb
5653083bfd819b2f1d3e3f61f456c66b7e5737e361b5f3876dd4f58b1cc12aa31018aa7c6
42577094b060164eb3ca799a05f520bd201f03a1bbdfdd8d0605082b7d7f3f4afc3156bf4
9c0c22cc3fd58b3578e845a50caaa034d329324e36cfb09e63f9018f081df0fe3a2"
```
• A call to System->LoadLibrary(''hello-jni'')

#### <span id="page-44-0"></span>8.1.2 dechiffrer()

As discussed above, the method takes a string "clef" as parameter. It accesses 'programme' instance variable (hexa string discussed above), which it converts to a byteArray. The byteArray is then decrypted (via the RC4 implementation) with a key passed as parameters to the method. Decrypted string is returned.

#### <span id="page-44-1"></span>8.1.3 deriverclef()

The implementation of this virtual method is provided by libhello-jni.so library loaded by clinit(). It is called from onClick() and its output is passed to dechiffrer() method. It takes as parameter a reference to the JNI environment, an array of location (GPS coordinates) and a string (password).

#### <span id="page-44-2"></span>8.1.4 onClick()

In spite of its name, this method is the heart of the application. The analysis of its behavior is pretty straightforward. It works in the following way.

It first starts by gathering GPS coordinates (latitude and longitude) of the four locations which are then stored (after multiplication by  $\pi$ ) in a table of double. The user is then offered the choice to enter and then validate the password.

At that time, the table of locations and the password are passed to deriverclef() virtual method (which implementation is provided by libhello-jni.so). A priori, it returns a key which is then passed to dechiffrer() method described above.

For practical purposes, invalid geographical coordinates passed to the application make it crash. The reasons for thart crash are detailed in the section presenting the reverse engineering of libhello-jni.so library.

The decrypted string returned by the function is saved on disk in the application folder as "binaire"[8](#page-45-0) . A message ("Bravo ! Va lancer le binaire pour voir si ça a marché  $\binom{1}{9}$  $\binom{1}{9}$  $\binom{1}{9}$  is displayed as shown below:

![](_page_45_Figure_3.jpeg)

Figure 9: Result of passing good coordinates (no matter the password)

The password being used to generate the decryption key, it must be valid: otherwise, the file saved on disk is just garbage:

```
$ ./tools/adb shell
# cd /data/data/com.anssi.secret/files
# ls -l
-rw-rw---- app_24 app_24 1274 2010-05-10 13:21 binaire
# chmod 755 binaire
# ./binaire
./binaire: 1: Syntax error: word unexpected (expecting ")")
```
Obviously, the result is somewhat different with the valid coordinates and password:

<span id="page-45-0"></span><sup>8</sup> french for "binary"

<span id="page-45-1"></span> $9$  "Congratulations ! Go and launch the binary to see if it worked!"

```
# ./binaire
Bravo, le challenge est terminé! Le mail de validation est : \setminus4284d974a8af53aa7a85fc4e956b2d84@sstic.org
```
In the end, except if the answers to the four questions and the password have been recovered, here are the next steps

- study the processing of input parameters (coordinates and locations) by deriverclef(), in order to try and understand the derivation logic, and possibly infer valid values for this input paramaters. This understanding requires reversing libhello-jni.so library. This is described in next section.
- study RC4 module used for decryption. This analysis is presented below.

### <span id="page-46-0"></span>8.2 RC4.smali

RC4.smali file provides a priori the implementation of a module for the RC4 encryption algorithm. It is used directly by SecretJNI.smali but also by libhellojni.so. The methods of the module (detailed below) are the following:

```
$ grep ^.method RC4.smali
.method public constructor <init>([B)V
.method static com([B[B)V
.method public crypt([B)[B
.method public cryptself([B)V
.method getbyte()B
```
When studying libhello-jni.so, it appears that com() static method is used. It takes as parameters a key and a table of data to encrypt. The study via gdb of input (keys and string) and output (encrypted input string) values, and the comparison of those with the result obtained with an implementation of RC4 shows differences: either the module does not implement RC4 in spite of its name, or it is a slightly modified version of RC4.

Even if it would be possible to consider the module in an opaque fashion and reuse it for our computation, it is small enough (300 lines of smali) to be completely studied:

- public constructor  $\langle \text{init} \rangle([B)V: \text{init}()$  constructor takes as parameter a key passed as a table of bytes. It is used to initialize the internal state (a table of 256 bytes) of RC4 instance.
- static com( $[B|B]V$ : this static method of the class take as parameter a key and data (both passed as tables of bytes). The key allows initializing an instance of the encryption algorithm and then encrypt data via a call to cryptself(). The table of data passed as parameter is modified for output.
- public crypt([B)[B: this method is used to encrypt data passed as argument (as a table of bytes). It returns a table of bytes corresponding to the encrypted data.
- public cryptself( $[B)V$ : this method is similar to previous crypt() method but encrypt data passed "in place" and does not return anything.
- ${\bf getbyte}()B:$  it is an internal method used by crypt() and cryptself(). It allows accessing to the keystream bytes (and performs the required modifications to the internal state of the algorithm).

An analysis of the getbyte() method against a reference implementation does not show any specific difference. Nonetheless, the init() constructor, even if it performs a standard initialization from the key, also contains an additional step: it drops the first 0xc00 (3072) first bytes of keystream. Along with the developers, it seemed unreasonable to name the module [RC4DROP3072](http://www.users.zetnet.co.uk/hopwood/crypto/scan/cs.html#RC4-drop) ...

In the end, an encryption/decryption function similar to the one in the module is obtained with the following lines of Python:

from Crypto . Cipher import ARC4

```
def \, dec(key, data):return ARC4. new (key). decrypt (Z' * 0xc00+data) [0xc00 :
```
## <span id="page-47-0"></span>9 Reverse of libhello-jni.so

### <span id="page-47-1"></span>9.1 Introduction

As discussed previously, the key derivation from the coordinates and password is performed by the virtual method deriverclef(), whose implementation is provided by libhello-jni.so library.

This section gives details on the reverse performed on this library to understand how this derivation is perfomed. The purpose of this operation is also to obtain information on coordinates and password, and possibly recover those (directly or via brute-force).

The reverse of the library has been performed "by hand" using only objdump and a text editor (**emacs**). vi would also have done the job.

#### <span id="page-47-2"></span>9.2 First pass on objdump's output

libhello-jni.so library is obtained simply by unzipping the APK of Secret application.

```
$ file libhello-jni.so
libhello-jni.so: ELF 32-bit LSB shared object, ARM, version 1 (SYSV), \
dynamically linked, stripped
```
In order to disassemble the library, we use a version of objdump supporting ARM architecture. This kind of tool is usually not directly available in Linux distributions but is also simple to install:

- [Debian Embedded](http://www.emdebian.org) project provides directly installable versions of the tool for various architecture, including ARM.
- The previously installed Android NDK also provides a version (build/prebuilt/linuxx86/arm-eabi-4.4.0/bin/arm-eabi-objdump).
- The owner of ARM devices may also install and use a native version of the tool. objdump is for instance available on Nokia N900.

The last option has been used by the author but the second is probably the simplest one for most users considering the needs:

```
$ cd android-ndk-r3
$ cd build/prebuilt/linux-x86/arm-eabi-4.4.0/bin/
$ ./arm-eabi-objdump -D /tmp/libhello-jni.so > /tmp/libhello-jni.so.asm
$ ls -lh libhello-jni.so.asm
-rw-r--r-- 1 arno arno 159K May 10 14:50 libhello-jni.so.asm
$ wc -l libhello-jni.so.asm
4101 libhello-jni.so.asm
```
In a text editor, we can start then start the analysis of the library. A first pass on its content indicates that:

- function names in the library are all obfuscated except deriverclef().
- parts of the library, in Thumb mode (16 bits instructions), do not have been disassembled correctly. This is not a problem at the moment. It will be possible to disassemble those parts of the library using --disassembler-options=force-thumb.
- data elements have been disassembled as code, for instance at the end of deriverclef():

```
191a: 46a2 mov sl, r4
191c: 46ab mov fp, r5
191e: bdf0 pop {r4, r5, r6, r7, pc}
1920: 31b0 adds r1, #176
1922: 0000 lsls r0, r0, #0
1924: eddc ffff ldcl 15, cr15, [ip, #1020]
1928: edf8 ffff ldcl 15, cr15, [r8, #1020]!
```
• deriverclef() function has 250 lines of assembly and calls various subfunctions (with obfuscated names: G4Cy, SXXJZ, QUZd7pH7J, ...).

The code associated with the beginning of the function is presented below:

00001728 <Java\_com\_anssi\_secret\_SecretJNI\_deriverclef>: 1728: b5f0 push {r4, r5, r6, r7, lr} 172a: 465f mov r7, fp 172c: 4656 mov r6, sl 172e: 464d mov r5, r9 1730: 4644 mov r4, r8 1732: b4f0 push {r4, r5, r6, r7} 1734: b0eb sub sp, #428 1736: 9205 str r2, [sp, #20] 1738: 6802 ldr r2, [r0, #0] 173a: 4979 ldr r1, [pc, #484] (1920 <Java\_...\_deriverclef+0x1f8>) 173c: 4698 mov r8, r3 173e: 23a9 movs r3, #169 1740: 009b lsls r3, r3, #2 1742: 58d3 ldr r3, [r2, r3] 1744: 4689 mov r9, r1 1746: 2200 movs r2, #0 1748: 9905 ldr r1, [sp, #20] 174a: 1c07 adds r7, r0, #0 174c: 4798 blx r3 174e: 4b75 ldr r3, [pc, #468] (1924 <Java\_...\_deriverclef+0x1fc>) 1750: 44f9 add r9, pc 1752: ae61 add r6, sp, #388 1754: 444b add r3, r9 1756: 9002 str r0, [sp, #8] 1758: 1c19 adds r1, r3, #0 175a: 1c32 adds r2, r6, #0 175c: c931 ldmia r1!, {r0, r4, r5} 175e: c231 stmia r2!, {r0, r4, r5} 1760: 6808 ldr r0, [r1, #0] 1762: ad68 add r5, sp, #416 1764: 4644 mov r4, r8 1766: 6010 str r0, [r2, #0] 1768: 7909 ldrb r1, [r1, #4] 176a: 7111 strb r1, [r2, #4] 176c: 695a ldr r2, [r3, #20] 176e: 4669 mov r1, sp 1770: 699b ldr r3, [r3, #24] 1772: 3199 adds r1, #153 1774: 31ff adds r1, #255 1776: 604b str r3, [r1, #4] 1778: 9103 str r1, [sp, #12] 177a: 9266 str r2, [sp, #408] 177c: 2180 movs r1, #128 177e: aa07 add r2, sp, #28 1780: 1c10 adds r0, r2, #0 1782: 0049 lsls r1, r1, #1 1784: 4693 mov fp, r2

```
1786: f7ff fe1f bl 13c8 <G4Cy>
   178a: 683a ldr r2, [r7, #0]
...
```
The next step simply consists in using a good documentation on ARM as- $\text{semblv}^{10}$  $\text{semblv}^{10}$  $\text{semblv}^{10}$  and "read" assembly code to understand the actions performed from the GPS coordinates and password passed as parameters to the function.

To be short, the rest of this section makes the hypothesis that the reader is somewhat familiar with ARM architecture.

It is sometimes good to check the conclusion associated with the reading of the code by studying the state of the register of the processor and the state of the application's stack using GDB. GDB installation has been detailed previously.

Presenting here a line by line explanation of the function is not that interesting. Instead, the structure is detailed below (with some code extracts) with the difficulties encountered.

#### <span id="page-50-0"></span>9.3 Structure of deriverclef()

The first thing to note on the application is that it allocates a large amount of space on the stack at address 0x1734:

![](_page_50_Picture_150.jpeg)

We will see that this space is used:

- for local variables,
- for computations performed by a hash algorithm,
- to reconstruct (from the GPS coordinates and elements available in rodata section of the library) the name of a class.
- for converting GPS coordinates
- $\bullet$  ...

After saving registers r4 to r12 and previous allocation on the stack, the function performs a call (at  $0x174c$ ) to **const char<sup>\*</sup>** (\*GetStringUTFChars)(JNIEnv\*, jstring, jboolean\*) method from JNI environment to convert the password in a simple string. The computation preceding this call are initially a bit puzzling but deserve to be explained because the mechanism is used multiple times later in the code:

<span id="page-50-1"></span><sup>10</sup>For example, <http://infocenter.arm.com/help/index.jsp>

![](_page_51_Picture_139.jpeg)

Previous code computes a fixed shift value (169  $\ll 2 = 169 * 4$ ) in JNINativeInterface structure (to which r2 points). The file defining the structure is available in Android NDK:

```
$ cd android-ndk-r3/
$ less build/platforms/android-5/arch-arm/usr/include/jni.h
...
typedef const struct JNINativeInterface* JNIEnv;
...
struct JNINativeInterface {
   void* reserved0;
   void* reserved1;
   void* reserved2;
   void* reserved3;
   jint (*GetVersion)(JNIEnv *);
   jclass (*DefineClass)(JNIEnv*, const char*, jobject, const jbyte*,
                      jsize);
   jclass (*FindClass)(JNIEnv*, const char*);
   jmethodID (*FromReflectedMethod)(JNIEnv*, jobject);
   jfieldID (*FromReflectedField)(JNIEnv*, jobject);
   /* spec doesn't show jboolean parameter */
   jobject (*ToReflectedMethod)(JNIEnv*, jclass, jmethodID, jboolean);
   jclass (*GetSuperclass)(JNIEnv*, jclass);
   jboolean (*IsAssignableFrom)(JNIEnv*, jclass, jclass);
   /* spec doesn't show jboolean parameter */
   jobject (*ToReflectedField)(JNIEnv*, jclass, jfieldID, jboolean);
   jint (*Throw)(JNIEnv*, jthrowable);
...
```
In the end, the computation provides access to the  $169^{th}$  element of the structure, i.e.

```
const char* (*GetStringUTFChars)(JNIEnv*, jstring, jboolean*);
```
After this call, 17 bytes from rodata are copied on the stack (starting at sp+388). Those will be used later in conjunction with the GPS coordinates to construct a class name. Three bytes after the end of copied data (at sp+408), 8 bytes of rodata section are copied again: those will serve later as signature to call a static method of previous class.

Let's use GDB to access the content of the stack at sp+388 after the copy by placing a breakpoint, for instance at 0x1780. Once the application launched in the emulator, ps provides access to its PID: 298 on our example. By studying the content of cat  $/$ proc $/298$ /maps, we get the address at which the library has been mapped (fixed from one launch to another).

80a00000-80a04000 r-xp 00000000 1f:01 505 /data/ ... /lib/libhello-jni.so 80a04000-80a05000 rwxp 00003000 1f:01 505 /data/ ... /lib/libhello-jni.so

Outside the emulator:

```
$ ./build/prebuilt/linux-x86/arm-eabi-4.4.0/bin/arm-eabi-gdb
...
(gdb) target remote localhost:1234
Remote debugging using localhost:1234
0xafe0da04 in ?? ()
(gdb) b *0x80a01780
Breakpoint 1 at 0x80a01780
(gdb) b *0x80a01781 # required for some
Breakpoint 2 at 0x80a01781 # unknown reason
(gdb) c
Continuing.
Breakpoint 1, 0x80a01780 in ?? ()
(gdb) i r
...
sp 0xbed55748 0xbed55748
...
(gdb) x/28b 0xbed55748+388
0xbed558cc: 0xf4 0x94 0x7d 0x75 0x17 0xee 0x04 0xfb
0xbed558d4: 0xfe 0xd4 0x63 0x3f 0x15 0xf2 0x12 0xfc
0xbed558dc: 0xb8 0x01 0x00 0x00 0xd7 0xa4 0xbd 0xa4
0xbed558e4: 0xbd 0xd6 0xa9 0xff
```
The bytes are indeed those copied from rodata section. Their use is discussed a bit later.

Then, the code from deriverclef() call a function in the library, with an obfuscated name  $(G4Cy)$ : the parameters passed (using r0 et r1) to this function are a pointer to a static buffer in the stack (at  $sp+28$ ) and the value 256. A quick analysis of the code of this function and additional hints obtained from the reading of deriverclef() can let us think it is an initialization function for a hash algorithm:

```
000013c8 <G4Cy>:
   13c8: b5f0 push {r4, r5, r6, r7, lr}
   13ca: 465f mov r7, fp
   13cc: 4656 mov r6, sl
   13ce: 464d mov r5, r9
   13d0: 4644 mov r4, r8
```
![](_page_53_Picture_155.jpeg)

The values against which the second parameter is compared can initially let us think to SHA2 algorithms. This hypothesis will later be invalidated.

In the remaining of the code, a 32 elements jbytearray is allocated (at 0x1796) via a call to the  $176^{th}$  function of JNIEnv:

#### jbyteArray (\*NewByteArray)(JNIEnv\*, jsize);

It will later be used to store the output of the hash algorithm called on the password in order to be able to pass it to a function of RC4 module.

Once the allocation has been performed, the code of deriverclef() computes (between 0179c et 17a6) a NOT of each of the 8 bytes from sp+408. Those are the last 8 bytes obtained previously with gdb. A check of the same memory area after this loop validates it:

![](_page_53_Picture_156.jpeg)

The continuation of deriverclef() becomes more interesting, because it processes the GPS coordinates passed as parameter to the function. A call to the  $190^{th}$  function of JNIEnv

jdouble\* GetDoubleArrayElements(JNIEnv\*, jdoubleArray, jboolean\*)

provides access one by one to the elements of jdoubleArray containing the GPS coordinates as jdouble (i.e. double, i.e. 64-bit IEEE 754). Each of those is then passed succesively to 2 unknown functions from the library:

```
17d0: f000 e8ac blx 192c <SXXJZ>
17d4: f000 ed2c blx 2230 <QUZd7pH7J>
```
An analysis of the code of those 2 functions indicates a large number of mathematical computations on the inputs and the calls to some subfunctions also available in the module. Before starting "by hand" a detailed analysis of the function, it seems judicious to check those are not simply functions of common library (libc, libm, . . . ) statically integrated to libhello-jni.so. For that purpose, it is enough to disassemble those common libraries with objdump and look for a specific pattern. For instance, the pop {r4, r5, r6, r7, pc} in the middle of the first function is a good candidate:

```
19ac: e28dd004 add sp, sp, #4 ; 0x4
19b0: e8bd80f0 pop {r4, r5, r6, r7, pc}
19b4: e3a045ff mov r4, #1069547520 ; 0x3fc00000
```
It is quickly found in disassembled code of libm, in the middle of round() function (libm available on the system is obviously not obfuscated). An quick analysis indicates that the code of the two functions is identical:

```
0001b09c <round>:
```

```
1b09c: e92d40f0 push {r4, r5, r6, r7, lr}
1b0a0: e24dd004 sub sp, sp, #4 ; 0x4
1b0a4: e1a04000 mov r4, r0
1b0a8: e1a05001 mov r5, r1
1b0ac: ebfff83e bl 191ac <__isfinite>
1b0b0: e3500000 cmp r0, #0 ; 0x0
1b0b4: 0a000016 beq 1b114 <round+0x78>
1b0b8: e1a00004 mov r0, r4
1b0bc: e1a01005 mov r1, r5
1b0c0: e3a02000 mov r2, #0 ; 0x0
1b0c4: e3a03000 mov r3, #0 ; 0x0
1b0c8: ebff9c07 bl 20ec <__isinf-0x48>
1b0cc: e3500000 cmp r0, #0 ; 0x0
1b0d0: 0a00001c beq 1b148 <round+0xac>
1b0d4: e1a00004 mov r0, r4
1b0d8: e1a01005 mov r1, r5
1b0dc: ebfff3b1 bl 17fa8 <floor>
1b0e0: e1a02004 mov r2, r4
1b0e4: e1a03005 mov r3, r5
1b0e8: e1a06000 mov r6, r0
```

```
1b0ec: e1a07001 mov r7, r1
  1b0f0: ebff9c00 bl 20f8 <__isinf-0x3c>
  1b0f4: e3a034bf mov r3, #-1090519040 ; 0xbf000000
  1b0f8: e3a02000 mov r2, #0 ; 0x0
  1b0fc: e283360e add r3, r3, #14680064 ; 0xe00000
  1b100: ebff9be1 bl 208c <__isinf-0xa8>
  1b104: e3500000 cmp r0, #0 ; 0x0
  1b108: 1a000005 bne 1b124 <round+0x88>
  1b10c: e1a04006 mov r4, r6
  1b110: e1a05007 mov r5, r7
  1b114: e1a00004 mov r0, r4
  1b118: e1a01005 mov r1, r5
  1b11c: e28dd004 add sp, sp, #4 ; 0x4
  1b120: e8bd80f0 pop {r4, r5, r6, r7, pc}
  1b124: e3a045ff mov r4, #1069547520 ; 0x3fc00000
...
```
The second function (QUZd7pH7J) performs a conversion from double to integer. Its code is nearly identical to the one of \_\_aeabi\_d2iz() found in libc.

In the end, the loop between 0x17c2 et 0x17de transforms (via rounding and conversion to integer) the table of GPS coordinates to a simple 8 bytes table. For each coordinate value passed by the user, the result in the 8 bytes table is the output of the following Python snippet:

```
def convert_coord(x):
   return int(round(x*3.14159265)) & 0xff
```
The 8 bytes table is stored on the stack starting at sp+416.

Then, deriverclef() calls strlen()<sup>[11](#page-55-0)</sup> to get the length of the password.

The elements below are then passed to 8j3zIX function:

- a pointer to the data area initialized in stack at  $sp+28^{12}$  $sp+28^{12}$  $sp+28^{12}$ .
- a pointer to the password
- the length of the password returned by strlen()
- 0

It is then called once again, this time with the following parameters:

<span id="page-55-0"></span> $11$ <sup>the</sup> call is performed via the plt and the got and must be resolved by hand

<span id="page-55-1"></span> $12$ by the function we suspect to be an initialization function for a hash algorithm

- the same pointer to the data area initialized in stack at sp+28
- a pointer to a 8 bytes table containing the converted coordinates
- 32
- 0

An important point to note here is about the  $3^{rd}$  parameter. During the first call to the function, the password is passed with its size in bytes. For the 8 bytes table, the value 32 is passed as length. An analysis of the beginning of 8j3zIX function can let us think that it considers its third parameter as the length of its second in bits. If our hypothesis are correct, it could be an update function of the hash algorithm.

After this 2 calls, deriverclef() performs a call to sdlHj with the following parameters: the data area in stack at sp+28 and a pointer to sp+356. The second parameter seems to be used as a static output buffer:

- data at sp+388 can let us think it is a 32 bytes buffer.
- the following function called by deriverclef() is SetByteArrayRegion() from JNIEnv which performs a copy of the 32 octets at sp+356 to the jbytearray allocated at the beginning of the function.

If our hypothesis is correct, it could be the initialization function of the hash algorithm. The 32 bytes output (i.e. 256 bits) corresponds to the value passed (in bits) to the initialization function. The rest of the story on the supposed hash algorithm contiues in the next subsection.

The continuation of deriverclef() (in 0x1828) performs a XOR of the 17 bytes previously copied from the rodata section of the library (and then NOTed) at sp+288 with the 8 bytes of coordinates (repeated). The result is progressively placed at sp+288. The few following lines of the function complete the work by taking the 4 first bytes placed at sp+288 and by XORing them with 3 fixed values from the function (49, 44, 89, 47) to then add them after the first 17:

```
1848: 7822 ldrb r2, [r4, #0] // r4 points sp+288
184a: 2331 movs r3, #49
184c: 1c38 adds r0, r7, #0
184e: 4053 eors r3, r2
1850: 7862 ldrb r2, [r4, #1]
1852: 7463 strb r3, [r4, #17]
1854: 232c movs r3, #44
1856: 4053 eors r3, r2
1858: 78a2 ldrb r2, [r4, #2]
185a: 74a3 strb r3, [r4, #18]
```
185c: 2359 movs r3, #89 185e: 4053 eors r3, r2 1860: 78e2 ldrb r2, [r4, #3] 1862: 74e3 strb r3, [r4, #19] 1864: 232f movs r3, #47 1866: 4053 eors r3, r2 1868: 7523 strb r3, [r4, #20]

If provided GPS coordinates are invalid, the resulting string is invalid. The questions to the first two questions being offered, we initially get a partially valid string like the following:

```
$ cd android-ndk-r3
$ cd build/prebuilt/linux-x86/arm-eabi-4.4.0/bin/
$ ./arm-eabi-gdb
...
(gdb) target remote localhost:1234
Remote debugging using localhost:1234
0xafe0da04 in ?? ()
(gdb) b *0x80a0186a
Breakpoint 1 at 0x80a0186a
(gdb) b *0x80a0186b
Breakpoint 2 at 0x80a0186b
(gdb) c
Continuing.
Program received signal SIGTRAP, Trace/breakpoint trap.
```

```
0x80a01868 in ?? ()
(gdb) x/1s 0xbed55748+288
0xbed55868: "com/\a.\024.i/se\005.\002./RC4"
```
This string being then passed to the FindClass() method of JNIEnv, it is necessary to make it valid by finding valid GPS coordinates. The implementation of RC4 being part of the application, the expected string seems quite obvious: com/anssi/secret/RC4. Fincding the last 4 bytes of the locations table and then recover the value to pass to the application is immediate.

The set of valid (lat, long) values is:

- 48.07, 79.90
- 5.10, 28.65
- 37.57, 40.75
- 37.88, 43.30

It is easy to verify with gdb that the name of the class is correct in stack with this values:

```
$ cd android-ndk-r3
$ cd build/prebuilt/linux-x86/arm-eabi-4.4.0/bin/
$ ./arm-eabi-gdb
...
(gdb) target remote localhost:1234
Remote debugging using localhost:1234
0xafe0da04 in ?? ()
(gdb) b *0x80a0186a
Breakpoint 1 at 0x80a0186a
(gdb) b *0x80a0186b
Breakpoint 2 at 0x80a0186b
(gdb) c
Continuing.
Program received signal SIGTRAP, Trace/breakpoint trap.
0x80a01868 in ?? ()
(gdb) x/1s 0xbed55748+288
0xbed55868: "com/anssi/secret/RC4"
```
The continuation of deriverclef() is quite simple. After the call to Find-Class(), a call to GetStaticMethod() to access a static method is performed, followed by a call to CallStaticVoidMethod() to call this method. The only static method of RC4 module is com() method. The output of the supposed hash algorithm (32 bytes previously placed in the jbytearray) is passed as key but also as data. The result will then be formated (as an hex string) to be returned by deriverclef() to the caller.

Next subsection discusses the expected hash function. The subsection following it terminates the recovery of the password based on the information obtained in current subsection.

### <span id="page-58-0"></span>9.4 Supposed hash function

To confirm our hypothesis on the use of a hash function in deriverclef(), we start by analysing what is in the stack between  $sp+28$  and  $sp+288$ . gdb is our friend:

```
$ cd android-ndk-r3
$ cd build/prebuilt/linux-x86/arm-eabi-4.4.0/bin/
$ ./arm-eabi-gdb
...
(gdb) target remote localhost:1234
Remote debugging using localhost:1234
0xafe0da04 in ?? ()
(gdb) b *0x80a0178a
```
Breakpoint 1 at 0x80a0178a (gdb) b \*0x80a0178b Breakpoint 2 at 0x80a0178b (gdb) c Continuing. Program received signal SIGTRAP, Trace/breakpoint trap. 0x80a01788 in ?? () (gdb) i r ... sp 0xbed55748 0xbed55748 ... (gdb) x/256b 0xbed55748+28 0xbed55764: 0x08 0x8d 0x03 0x41 0x74 0xbb 0xe3 0xaf 0xbed5576c: 0xb0 0xf3 0xe0 0xaf 0x00 0x00 0x00 0x00 0xbed55774: 0xc0 0xf2 0xe0 0xaf 0xbc 0xb9 0xe3 0xaf 0xbed5577c: 0xb8 0x01 0x00 0x00 0xb4 0x2b 0x00 0x00 0xbed55784: 0xdc 0x00 0x00 0x00 0x80 0xf3 0x00 0xad 0xbed5578c: 0x9b 0xb3 0xe0 0xaf 0x80 0xf3 0x00 0xad 0xbed55794: 0xf9 0x7c 0x05 0xad 0x00 0x00 0x00 0x00 0xbed5579c: 0x98 0x0d 0x12 0x00 0xc0 0x07 0xd2 0x43 0xbed557a4: 0x00 0x00 0x00 0x00 0x00 0x00 0x00 0x00 0xbed557ac: 0x00 0x01 0x00 0x00 0x52 0x45 0xf8 0x52 0xbed557b4: 0x99 0x79 0x4b 0xe5 0xec 0xe3 0x8e 0x2d 0xbed557bc: 0x91 0x51 0x64 0xb9 0x86 0x8b 0x07 0xe0 0xbed557c4: 0xc9 0x44 0x7c 0xbb 0xca 0xc1 0xb5 0xd2 0xbed557cc: 0x8c 0xeb 0xd2 0xb0 0x45 0x5a 0xce 0x14 0xbed557d4: 0xdc 0x50 0xaf 0x22 0x6b 0xbc 0xfd 0xef 0xbed557dc: 0x4a 0xb7 0x21 0xeb 0xee 0xc6 0x55 0xb5 0xbed557e4: 0x96 0x05 0x71 0x3e 0x2f 0x65 0x2a 0xa7 0xbed557ec: 0x5f 0x51 0x01 0x93 0xfa 0xc1 0x28 0xda 0xbed557f4: 0x68 0xd8 0x6f 0x69 0x72 0xbf 0xb6 0x9c 0xbed557fc: 0x02 0x40 0xfe 0x0a 0x15 0x36 0xe0 0xa6 0xbed55804: 0xd4 0xc1 0x38 0x51 0x06 0x63 0x21 0xbe 0xbed5580c: 0x90 0x88 0x8b 0xb3 0x6b 0xb9 0xa8 0x3e 0xbed55814: 0xe4 0xac 0x99 0x32 0xd4 0x4d 0x92 0x30 0xbed5581c: 0xa5 0x34 0xcb 0x55 0x31 0xf0 0x05 0xb4 0xbed55824: 0xba 0x3e 0x23 0xc4 0x79 0x39 0x73 0xb3 0xbed5582c: 0x55 0x9d 0xdd 0xc0 0xae 0x28 0x1c 0xc5 0xbed55834: 0xe1 0xb8 0x27 0xa3 0x67 0x61 0xc5 0x56 0xbed5583c: 0x33 0x44 0x61 0xed 0x60 0x9d 0xb5 0x88 0xbed55844: 0xba 0xce 0xe2 0x60 0x8b 0x4b 0x8b 0x75 0xbed5584c: 0x7f 0x2a 0xe8 0x83 0x28 0x88 0x96 0xbc 0xbed55854: 0xf7 0x0b 0xe0 0xe6 0x55 0x9e 0x83 0xba 0xbed5585c: 0x60 0x1c 0x49 0x9b 0x00 0x00 0x00 0x00

Instead of comparing the values of the table with initialization values of existing hash function for different sizes of hash, a more efficient and simple method is prefered: let Google do the job.

A search for the 8 octets (''b405f031 55cb34a5'') found in the middle of the buffer (starting from 0xbed5581c above) gives only this 2 response, for the same hash algorithm: Shabal.

Shabal is a hash function submitted by SAPHIR research project to NIST international competition to find a new hash function (SHA-3). DCSSI (former name of the ANSSI) is among the contributors and the function supports hash sizes of 192, 224, 256, 384 and 512 bits.

[Shabal submission document](http://ehash.iaik.tugraz.at/uploads/6/6c/Shabal.pdf) (a 300 pages PDF) contains in its appendix A a reference implementation. The init and update function accepts length in bits.

An extraction of this reference implementation and the addition of a main() is useful to perform some tests to verify it is indeed Shabal or a modified version.

The resulting code is embedded in this document (shabal.c, shabal.h). The main() is given and commented below:

```
int main(int argc, char *argv[]) {
       hashState state;
       BitSequence buf[32];
       BitSequence geo[8];
       BitSequence mdp[5];
        int i, b0, b1, b2, b3, len;
       geo[0] = 0x97; //
       geo[1] = 0xfb; // geo fix 79.90 48.07
       geo[2] = 0x10; //geo[3] = 0x5a; // geo fix 28.65 5.10
       geo[4] = 0x76; //
        geo[5] = 0x80; // geo fix 40.75 37.57
        geo[6] = 0x77; //geo[7] = 0x88; // geo fix 43.30 37.88
       mdp[0] = atoi(argv[1])&0xff;mdp[1] = atoi(argv[2])&0xff;mdp[2] = atoi(argv[3])&0xff;mdp[3] = atoi(argv[4])&0xff;mdp[4] = 0;len = atoi(argv[5]);memset(&state, 0, sizeof(hashState));
        Init(&state, 256);
        Update(&state, mdp, len);
       Update(&state, geo, 32);
       Final(&state, buf);
```

```
for(i=0; i<32; i++)
       print('%02x", but[i]);print(f("n");
```
}

The GPS coordinates are static (valid). The first four bytes of the password (the decimal values of associated<sup>[13](#page-61-0)</sup>) can be passed as arguments. The  $5<sup>th</sup>$  argument of the program is the length of the password in bits, passed directly to updated function. No sanity check is performed on the input parameters.

This implementation can be used to verify previous hypothesis i.e. that the size of the password is passed in bytes whereas the update function expect a value in bits.

```
$ gcc shabal.c -o shabal
$ ./shabal 116 111 116 111 4 // "toto"
78e765d316db7e2377be6f3598b38089edc2842ab408c39bf6795e6a4f8cd7a0
$ ./shabal 116 111 116 111 8
0ba0d3aa53fbe98dd75c06f3ed2e608b5ffc05b276ac82fb04379b3116eef004
$ ./shabal 116 111 116 111 9
0ba0d3aa53fbe98dd75c06f3ed2e608b5ffc05b276ac82fb04379b3116eef004
$ ./shabal 116 111 116 111 16
be586f0180baed43c2944588b4e7bf56ec983ee8b3c85b078607d46ae96a6fd0
```
The test are done by passing to Secret the GPS coordinates GPS available in the source and the four passwords starting by "toto": "toto", "totototo", "totototot" et "totototototototo".

For "toto", we get the result below:

```
$ cd android-ndk-r3
$ cd build/prebuilt/linux-x86/arm-eabi-4.4.0/bin/
$ ./arm-eabi-gdb
...
(gdb) target remote localhost:1234
Remote debugging using localhost:1234
0xafe0da04 in ?? ()
(gdb) b *0x80a01824 // Avant l'export vers le jbytearray
Breakpoint 1 at 0x80a01824
(gdb) b *0x80a01825
Breakpoint 2 at 0x80a01825
(gdb) c
Continuing.
Breakpoint 1, 0x80a01824 in ?? ()
(gdb) i r
```

```
13to simplify later instrumentation of the function
```
![](_page_62_Picture_133.jpeg)

We get the result obtained with our first call to our test program above (./shabal 116 111 116 111 4 gave us  $78e765d31...$ ). We perform the same check for the 3 others values. Respectively, for "totototo", "totototot<sup>"</sup> and "totototototototo" passed to the application, we get:

(gdb) x/32b 0xbed55748+356 0xbed558ac: 0x0b 0xa0 0xd3 0xaa 0x53 0xfb 0xe9 0x8d 0xbed558b4: 0xd7 0x5c 0x06 0xf3 0xed 0x2e 0x60 0x8b 0xbed558bc: 0x5f 0xfc 0x05 0xb2 0x76 0xac 0x82 0xfb 0xbed558c4: 0x04 0x37 0x9b 0x31 0x16 0xee 0xf0 0x04 (gdb) x/32b 0xbed55748+356 0xbed558ac: 0x0b 0xa0 0xd3 0xaa 0x53 0xfb 0xe9 0x8d 0xbed558b4: 0xd7 0x5c 0x06 0xf3 0xed 0x2e 0x60 0x8b 0xbed558bc: 0x5f 0xfc 0x05 0xb2 0x76 0xac 0x82 0xfb 0xbed558c4: 0x04 0x37 0x9b 0x31 0x16 0xee 0xf0 0x04 (gdb) x/32b 0xbed55748+356 0xbed558ac: 0xbe 0x58 0x6f 0x01 0x80 0xba 0xed 0x43 0xbed558b4: 0xc2 0x94 0x45 0x88 0xb4 0xe7 0xbf 0x56 0xbed558bc: 0xec 0x98 0x3e 0xe8 0xb3 0xc8 0x5b 0x07 0xbed558c4: 0x86 0x07 0xd4 0x6a 0xe9 0x6a 0x6f 0xd0

Our tests confirm all our hypothesis:

...

- The hash algorithm is indeed Shabal Shabal (256)
- The size passed to the update function for the password is the length of this password in bytes whereas the function expects bits.

The conclusion is that the entropy contributed by the password to the derivation function is extremely reduced: 8 bits for a password between 1 and 7 characters, 16 bits for a password between 8 and 15 characters, . . .

We use that fact in next section to perform a brute-force to recover a valid password and the binary.

## <span id="page-63-0"></span>10 Getting of a password and the binary

Before discussing the recovery of the password expected by Secret and the assocated binary, let's make a summary of the results obtained in previous section:

- The encrypted binary is available (directly in SecretJNI.smali)
- The encryption algorithm used is RC4DROP3072
- The key is obtained by a call to deriverclef()
- The key returned by deriverclef() is a hash encrypted using RC4DROP3072. The key is the hash itself.
- The hash algorithm used by the key derivation function is Shabal (256)
- Hashed data are the 8 bytes of coordinates and the N first characters of the password  $(N = len(mdp)/8)$
- The 8 bytes of coordinates have already been recovered

The only remaining step is a simple brute-force on the password to test if derived key decrypts a valid binary.

This is written in few lines of Python using simple calls to previous shabal binary. This is not efficient at all but the domain to scour in search of a password of at most 23 characters is very limited  $(1+256+256^2 < 66000)$ . The following code tests all the passwords between 16 and 23 characters.

The stop condition (hypothesis confirmed afterwards) is that expected binary is in ELF format. shabal binary must be available in current folder.

```
import popen2
from Crypto.Cipher import ARC4
```

```
encbin="""477689b3cb25eba2b9d671cb4a256c07e6bc1902e125970ee14
312b2f61976e01a294d2c80a3edc9a08a800475b31dea9752b68d5b9195af
61a0bfcb50870f659ec1ef60329f9b721ffde227332477392d58b05ba664d
b3095704b69ffdec2382090a1bf1ec8bca220b1c627b8a64062ab7fbd7e7c
2f6ba61a63dcb02f7ca412ef960a1ae87c8cdd3f026bd8d069426aefcd937
7edfbce82256c6ff9e38f757a82d4e508f93612c062bd3d94feb1fedfc726
f307fb02e00110693a07081872b78fba7f15d80256d784e182793b08519a2
5edbe2e099cd551fb2155bc752de734815340f11e2549f597b8d22d483b18
d70727f411648363224095d53375420883cab6191d18464a5a86d2e9172be
74af80f0df17b1433445551220f3bea62869516068c7de3e94bab7a863ce5
849a53d15c7da2c0029272a92d7d269c1de47b1ff4a187460b557ebc72c80
0d4f367db00985c4135dd2f8d23cade975dafc3b57e44d93b45e9bc0797c9
a124e00c55837c51851f3140a9450d9dd8d18237df92037daf1de8779a939
9bc20549d32e9dc7f1560ab0dfa22f33bb7bc4c4635712afb229175e2da1f
400c17f977d2408a447db91decfef8f767426dc747b67d3b992a8b02ac402
```

```
90d130cf7289a874e99442c9b64b8b539244ca49661f190e72f1079f46e96
463d7454801876060a24132eb32dcad4c96fecccab472e7617d08f33e19b9
2c6eadf237218d6057db4e0855f3999f09c9f336c1de5bc7e3a1e9fdae589
637cc6c82ddef7c84ea2baf108d44d73b793caa94505f032a5f7d32e38031
169c2aa76ba673b22332bc9b36249c0498024c686550bffed45b8de628b6c
1bd062cf00caf88d6e0e8fe9d1741898c083f4e8b6c4b512e24516c2717ce
f1ea4bc6b3d96ef572d50286ddcf8e5e969d673e3ded48c261b6746838025
fa090fb60cf9358e73b94ae09bdd993db5eeb8e232e45cfa20fc343f3b2d1
392705d0aee69b82f3f2f70d79b354c56ee6ac133b92f4a5930a431ffc7ef
d2f3fbc96d7297e6745692fce02e53d908c397e4dab8a681c725add4f1837
cfbc6451466edf0b747429e93c22ab4d5d0397973df6fcdd5ff34e612b72b
83082619f7d6c1f8a152462ffc248ccc1695c419a74bee4a38ce608af2aa4
6b5d77cdd7473a7c323a4e295c0a066fcfdf1e67dad21d226a899d7f8b5ab
054a3bef64f69e2a0d14c1a7e5e7c6bcdbba7d04bf66a4e741a9e4197350b
2a63b245711e97a09b94ef8c1e7942af867b49134b3d24d22d17c3ef8ee83
5c60d2b332ce3e4c698795c60779bbda72f2185c3f368c91f0021a843a7ab
b6a1f3ff7c26b6f893e80a983d7126e0fe0ffa18fc628597740ce501009e0
bedaed3f4f296f98180b29201f716168242cd779b67ab209fcb2bcf89b2e2
2b0f10cf1876617b947e6e00ac7e9ce696a8f6b3dfd46986c46dc0d937ab4
a05641c76e166ab6222d2a92249c71cb7c16cd04d6ab2eb56ca398fdb57e1
079d8be3b5e56eb1f2a474c76ca3ce475461829bb957897ae930cb9e84364
23ecd7d7fd5b2ce481ddbcc84a0b265a5093ba717c5b228e027602367f69d
d921d7c8c07b9d6e73da4960811b2845da888590dc688acb186297b5f06db
14b86621790101666f600f46fdb5653083bfd819b2f1d3e3f61f456c66b7e
5737e361b5f3876dd4f58b1cc12aa31018aa7c642577094b060164eb3ca79
9a05f520bd201f03a1bbdfdd8d0605082b7d7f3f4afc3156bf49c0c22cc3f
d58b3578e845a50caaa034d329324e36cfb09e63f9018f081df0fe3a2"""
bin=encbin.replace('\n', '').decode('hex')
```

```
def dec(key, data):
    return ARC4.new(key).decrypt('Z'*0xc00+data)[0xc00:]
```

```
def bruteforce():
```

```
for j in range(256):
    for i in range(256):
        sout, sin = popen2.popen2("./shabal %d %d 0 0 %d" % (i,j, 23))k = \text{south.read()}[:64]sout.close()
        sin.close()
        k = k.decode('hex')k = dec(k, k)k = k.\nencode('hex')d = dec(k, bin)if d[1:4] == 'ELF':print "[+] Binairy found! "
            print "[+] Beginning of password '%c%c'" % (chr(i), chr(j))
            open('binaire', 'w').write(d)
            return
```
Une fois lancé, on obtient le résultat

>>> bruteforce() [+] Binary found! [+] Beginning of password 'O7'

The first 2 characters of the password recovered by decrypting the GPG message (O7huQcYzHEPSq82m) match those returned here.

The binary is available incurrent folder under the name "binaire":

```
$ sha1sum binaire
c464f747c721e8f345016ab8696efa02b8e317ad binaire
$ file binaire
binaire: ELF 32-bit LSB executable, ARM, version 1 (SYSV), dynamically
linked (uses shared libs), corrupted section header size
```
Let's just push the binary in the emulator (or enter GPS coordinates and a password starting with O7 having a length of 16 to 23 characters in Secret)).

```
# cd /data/data/com.anssi.secret/files
# chmod 755 binaire
# ./binaire
Bravo, le challenge est terminé! Le mail de validation est : \setminus4284d974a8af53aa7a85fc4e956b2d84@sstic.org
```
## <span id="page-65-0"></span>11 Conclusion

In the end, the two possible paths to solve the challenge discussed in the document – the first one more crypto-oriented and the second more reverse-oriented – have both permitted to spend time on very interesting technical aspects.

Solutions proposed in the document are probably neither the only existing ones nor the most efficient but they have allowed us to discuss the various technical domains covered by the challenge.